# Mobile: DevOps or not DevOps

Такие чудеса, Гораций, не снились нашим DevOps-ам.

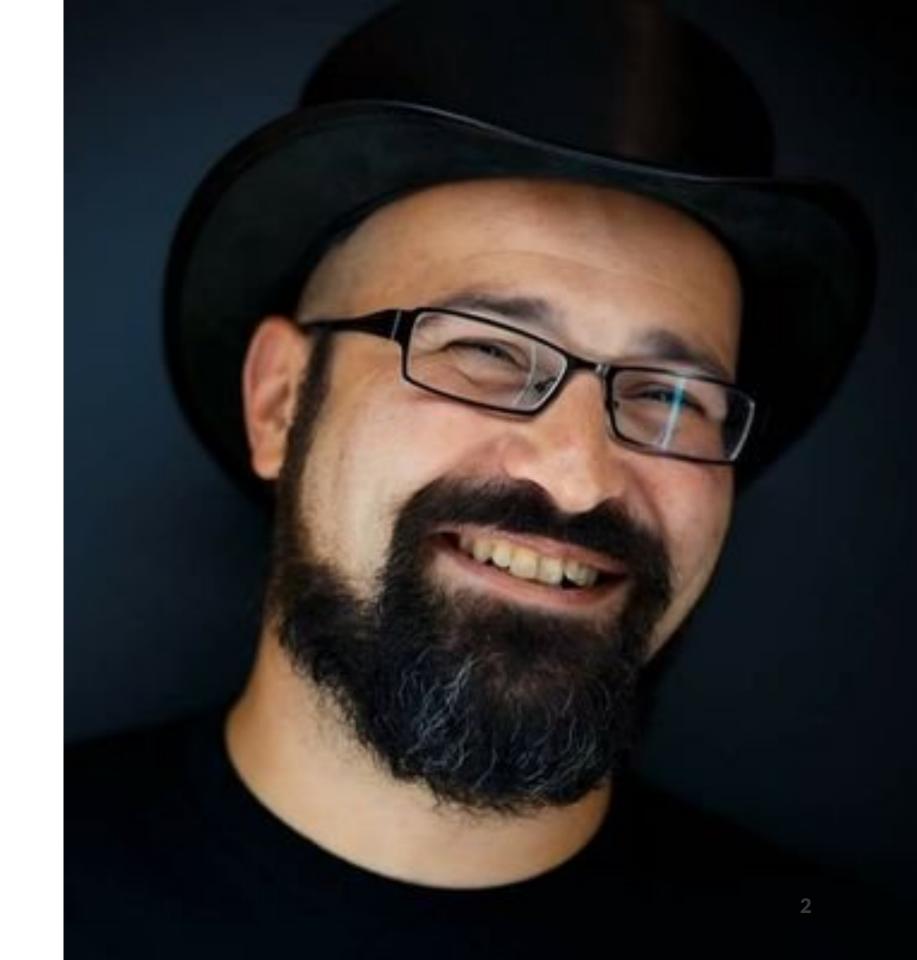

#### My self

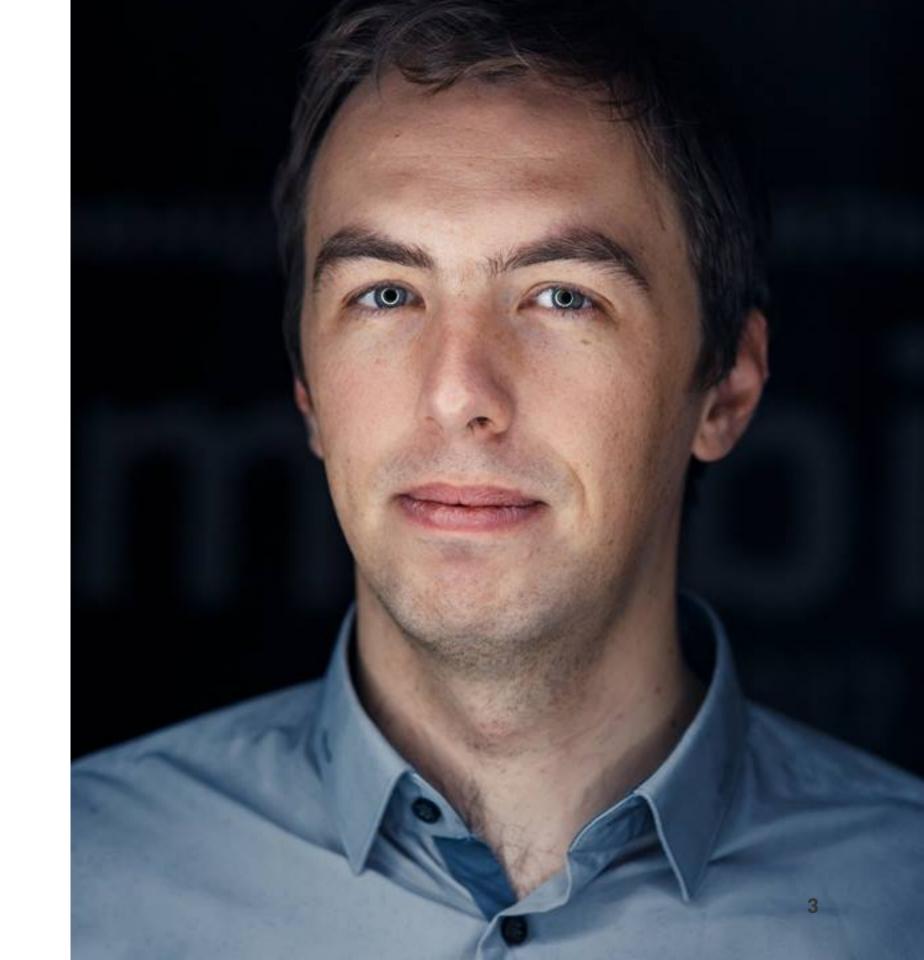

#### My self

• Vladimir Ivanov

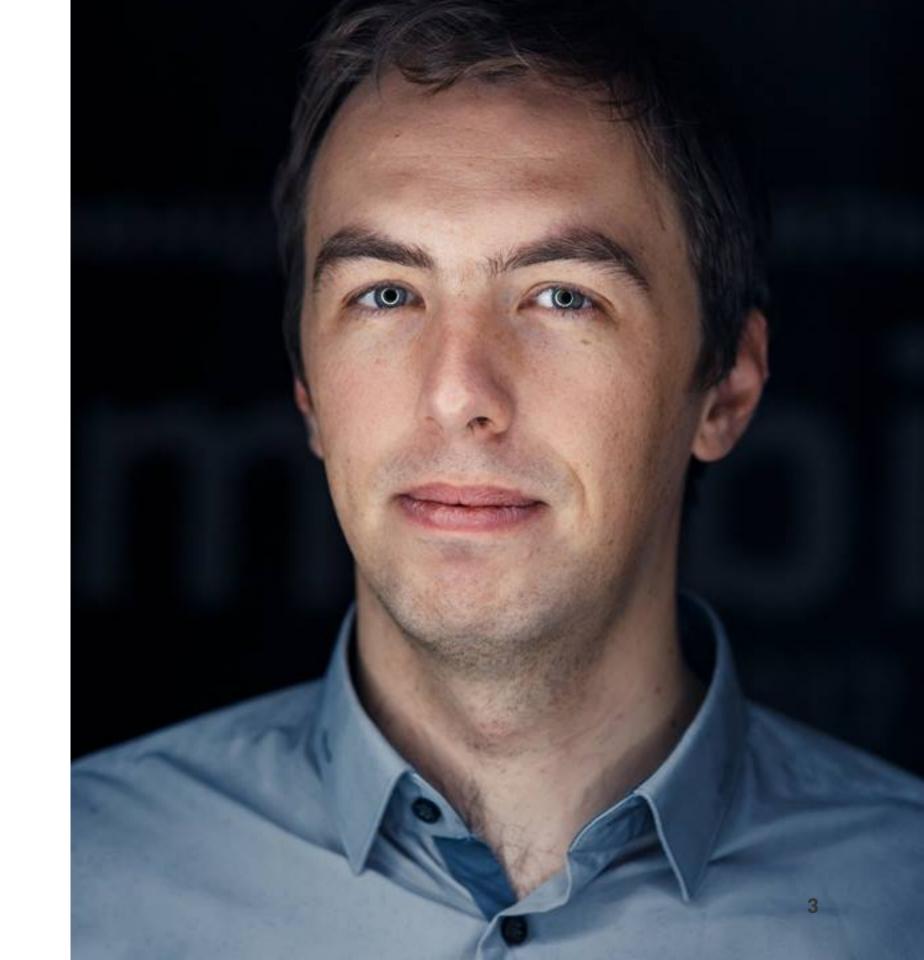

#### My self

- Vladimir Ivanov
- EPAM Systems

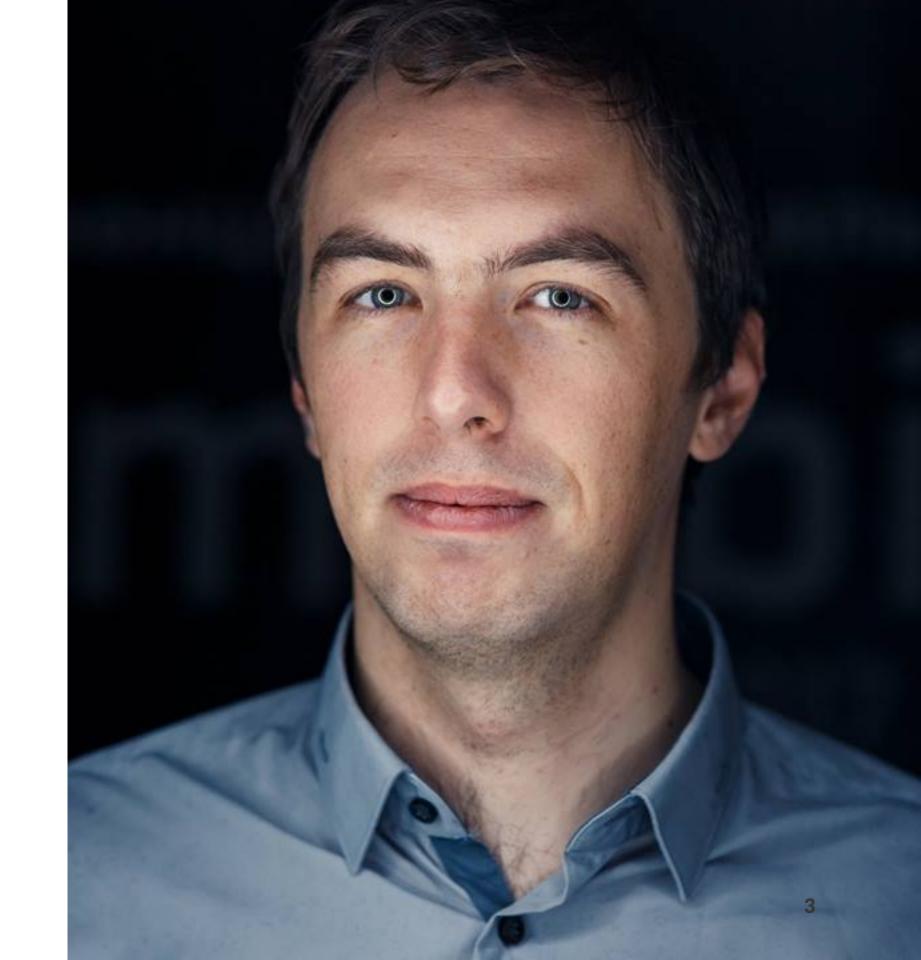

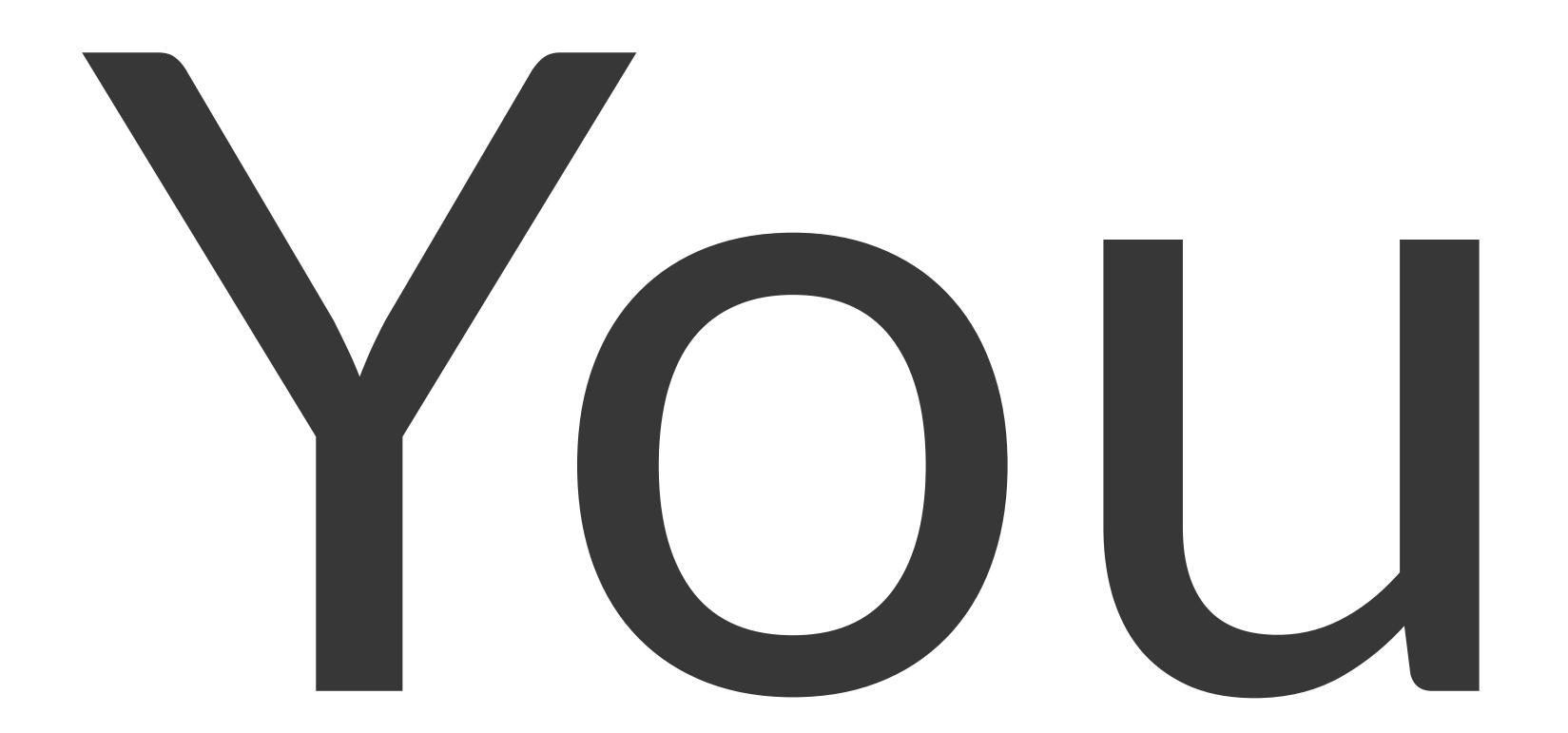

Secured process

- Secured process
- Continuous integration

- Secured process
- Continuous integration
- Continuous delivery

- Secured process
- Continuous integration
- Continuous delivery
- Frequent releases(Canary/BG deployments)

- Secured process
- Continuous integration
- Continuous delivery
- Frequent releases(Canary/BG deployments)
- Automated testing

- Secured process
- Continuous integration
- Continuous delivery
- Frequent releases(Canary/BG deployments)
- Automated testing
- Monitoring

- Secured process
- Continuous integration
- Continuous delivery
- Frequent releases(Canary/BG deployments)
- Automated testing
- Monitoring
- Automated rollback

run Lint/Static Analysis on the Code

- run Lint/Static Analysis on the Code
- run Unit Tests

- run Lint/Static Analysis on the Code
- run Unit Tests
- maintain Build Numbers

- run Lint/Static Analysis on the Code
- run Unit Tests
- maintain Build Numbers
- build the App from Code

- run Lint/Static Analysis on the Code
- run Unit Tests
- maintain Build Numbers
- build the App from Code
- deploy the App

- run Lint/Static Analysis on the Code
- run Unit Tests
- maintain Build Numbers
- build the App from Code
- deploy the App
- notify about status

- run Lint/Static Analysis on the Code
- run Unit Tests
- maintain Build Numbers
- build the App from Code
- deploy the App
- notify about status
- run e2e tests

- run Lint/Static Analysis on the Code
- run Unit Tests
- maintain Build Numbers
- build the App from Code
- deploy the App
- notify about status
- run e2e tests
- provide Logs, Artifacts & Build Reports

- run Lint/Static Analysis on the Code
- run Unit Tests
- maintain Build Numbers
- build the App from Code
- deploy the App
- notify about status
- run e2e tests
- provide Logs, Artifacts & Build Reports
- and actually many more

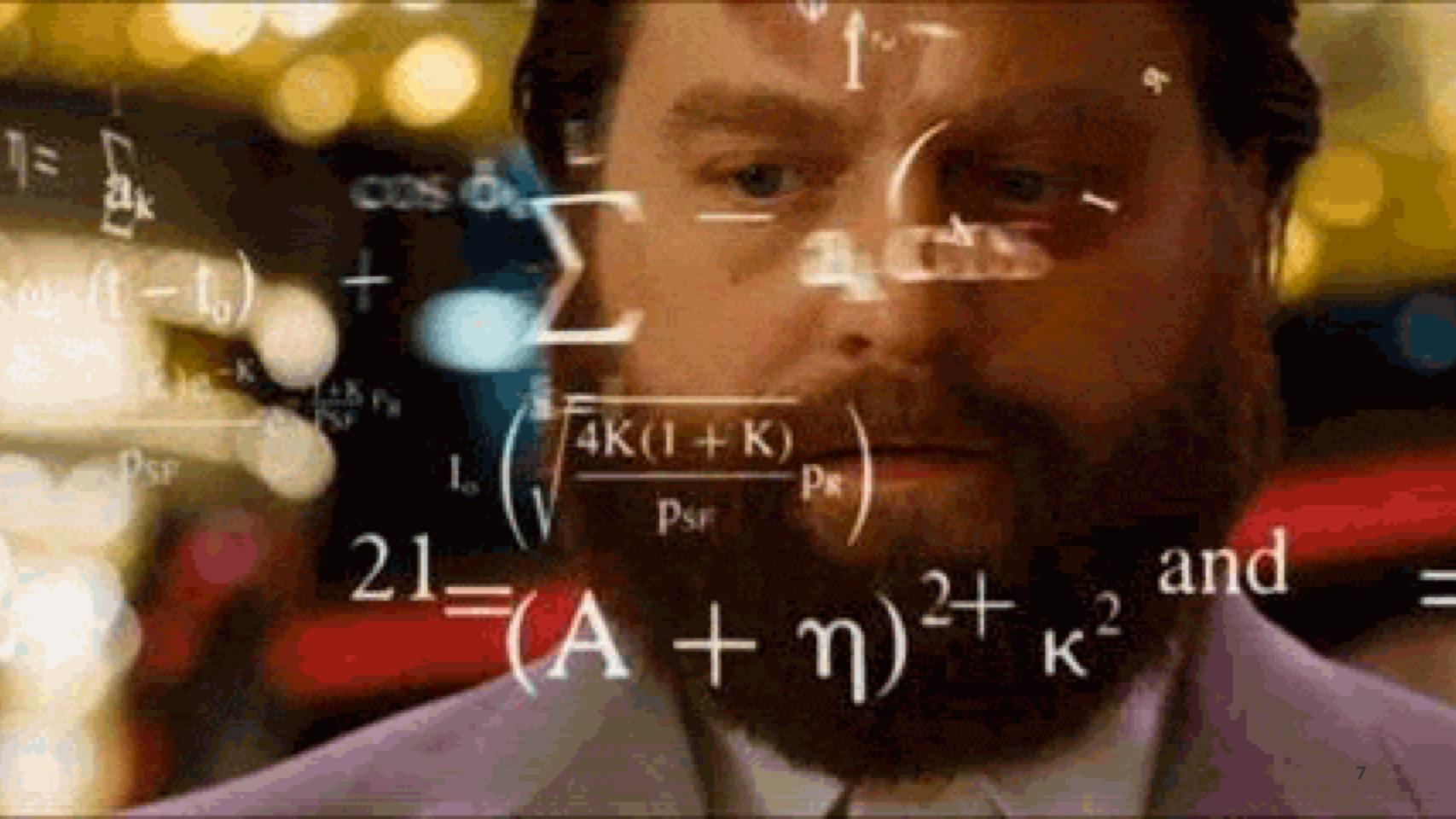

# Mobile Landscape

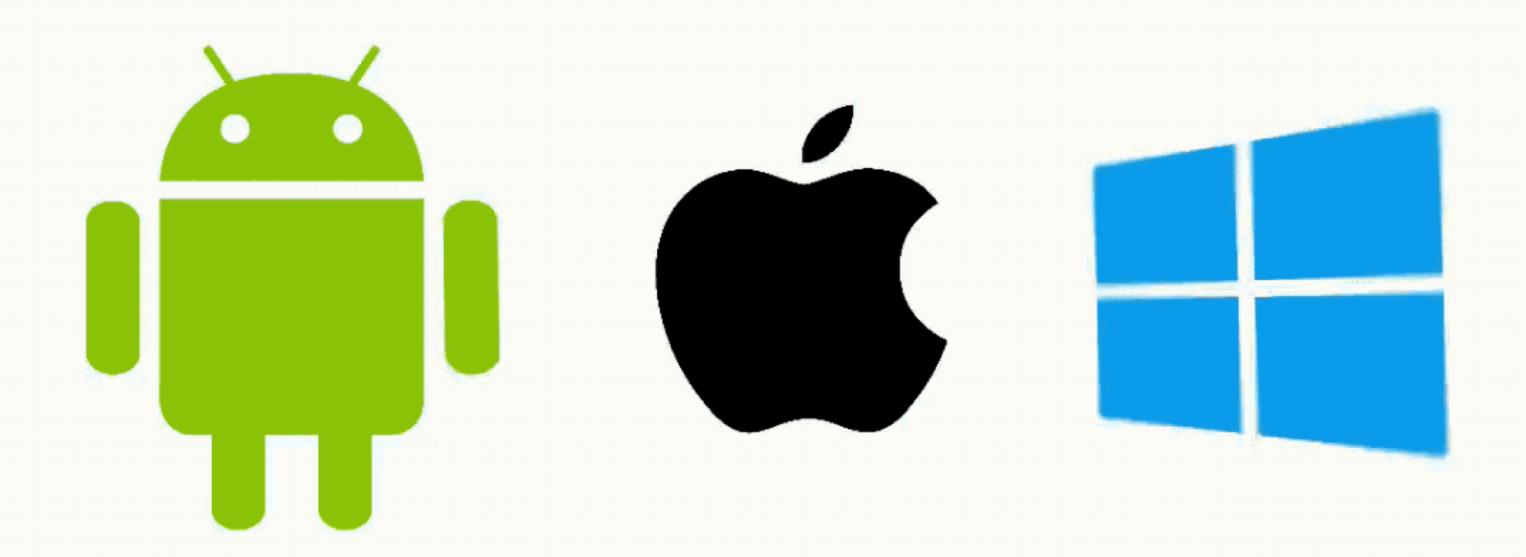

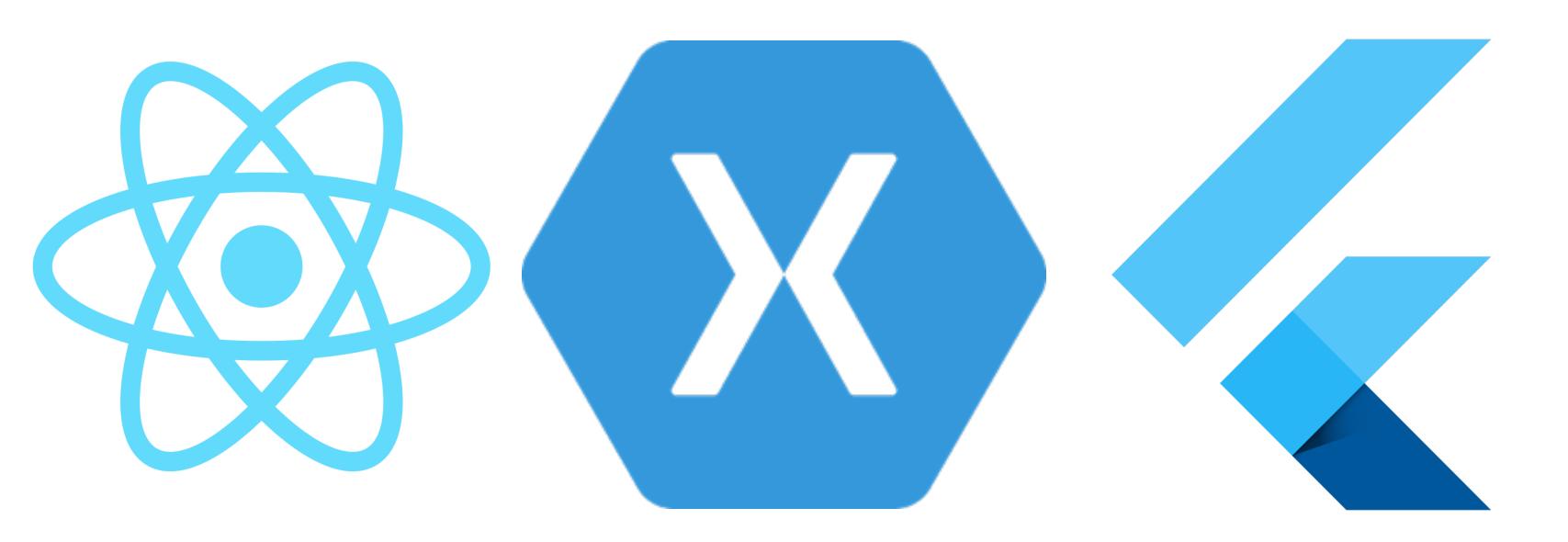

# Secured process

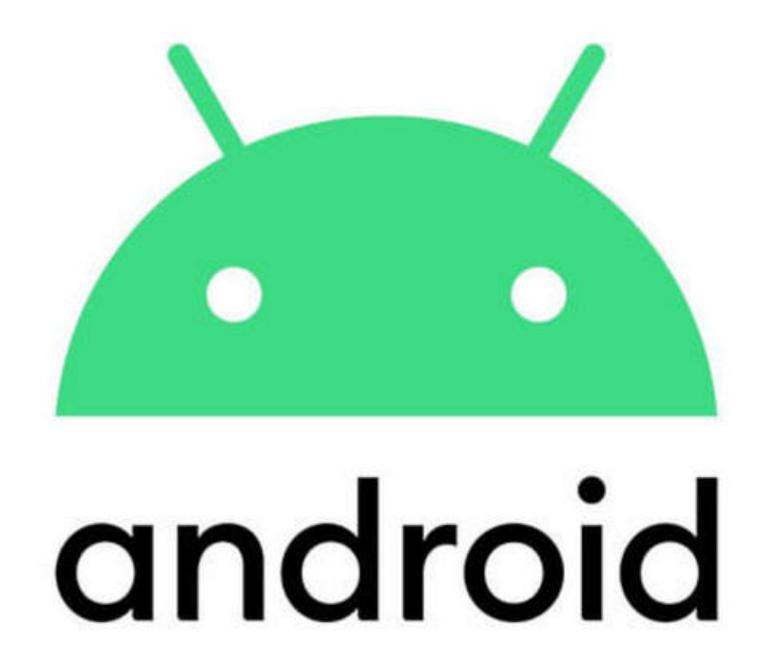

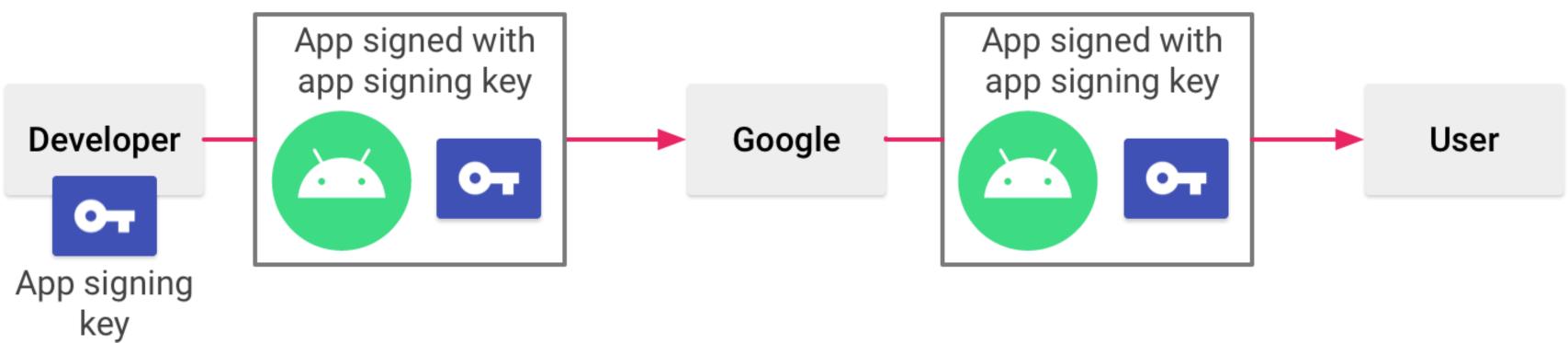

Keystore(Java Keystore)

- Keystore(Java Keystore)
- Store pass

- Keystore(Java Keystore)
- Store pass
- Key alias

#### Android Sign

- Keystore(Java Keystore)
- Store pass
- Key alias
- Key pass

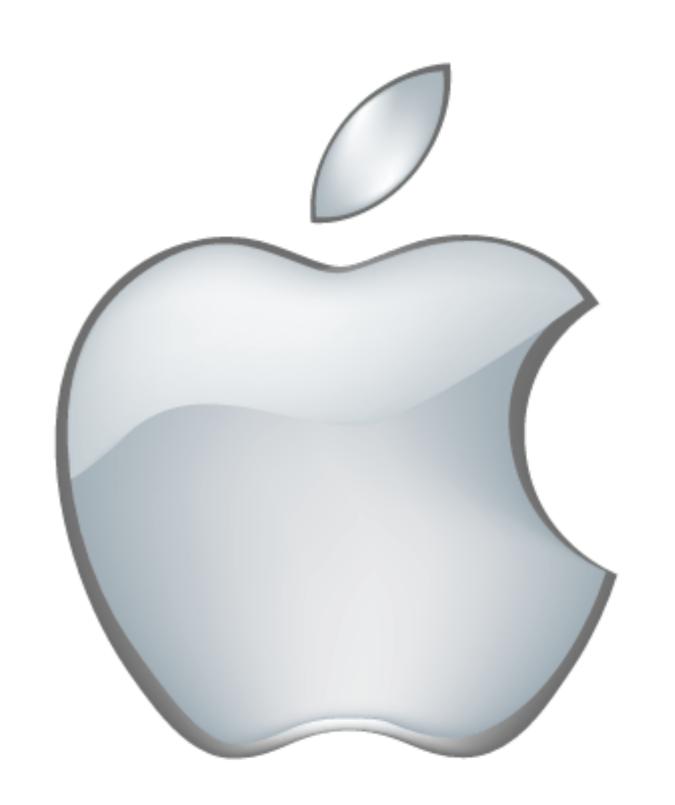

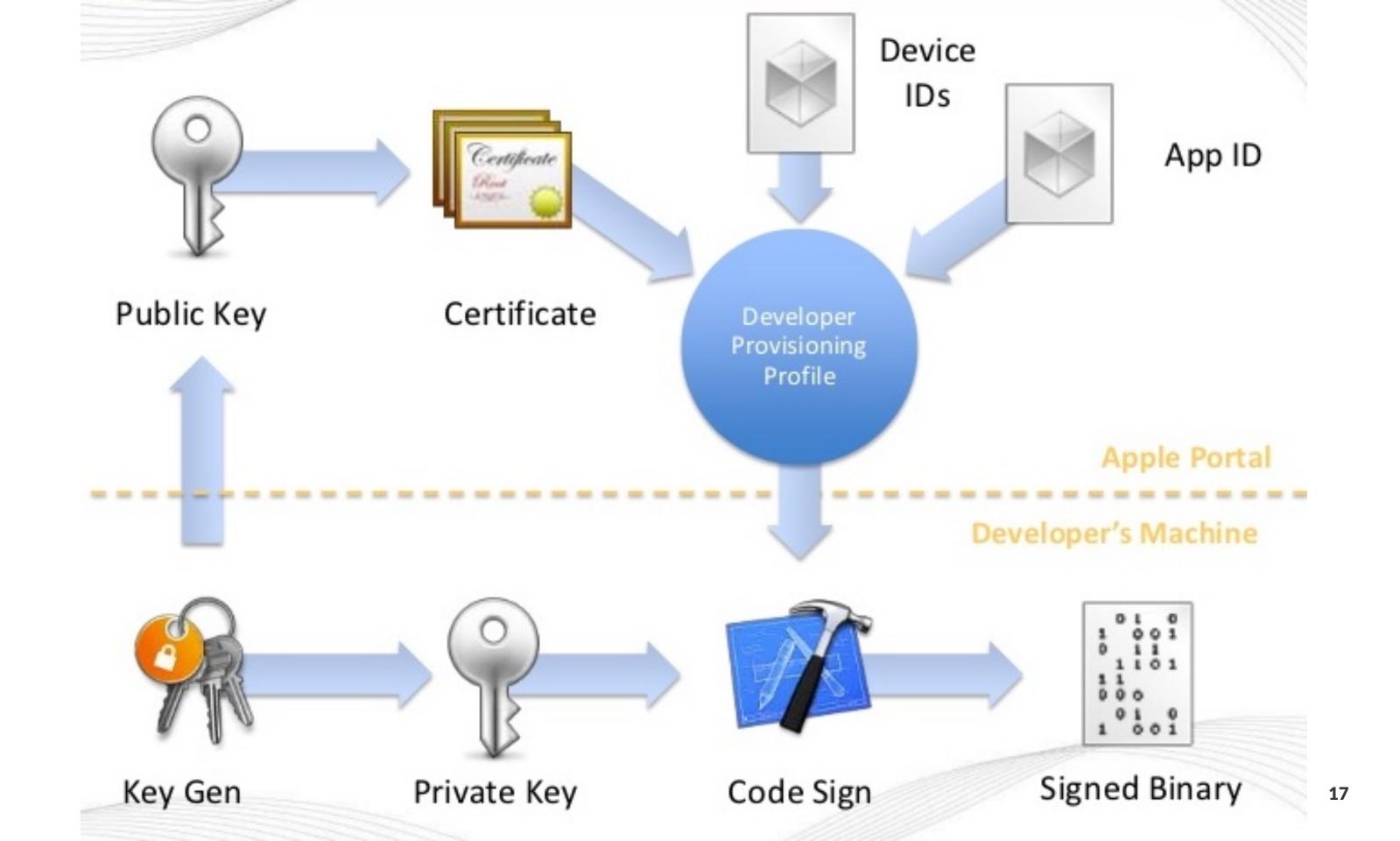

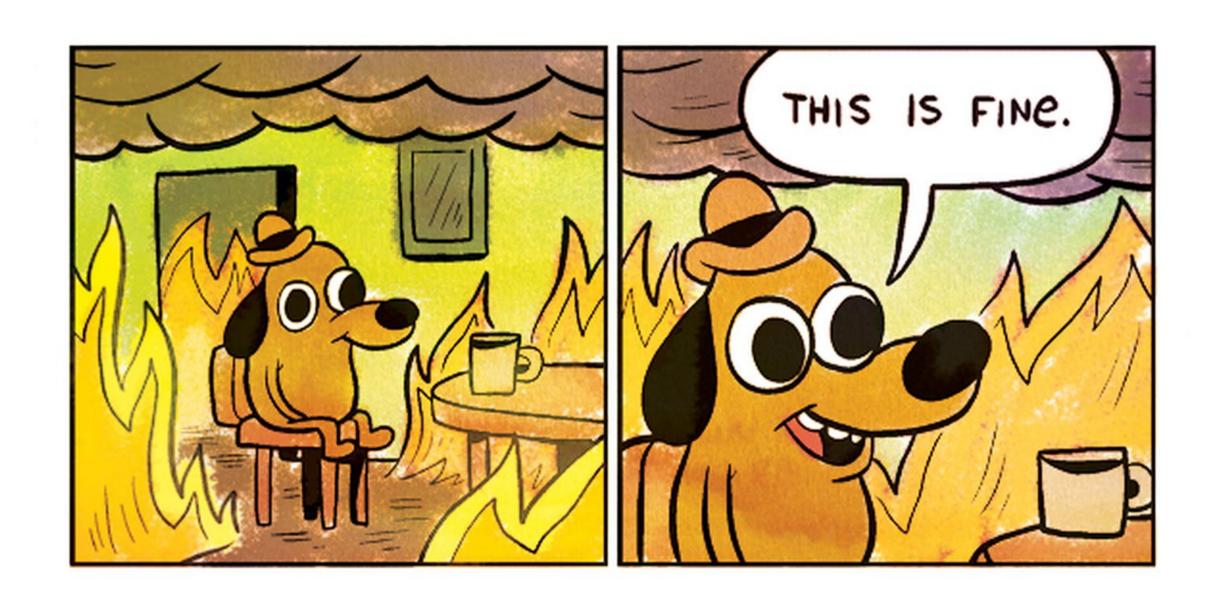

#### DevOps Practices

- Secured process
- Continuous integration
- Continuous delivery
- Frequent releases(Canary/BG deployments)
- Automated testing
- Monitoring
- Automated rollback

#### Deploy

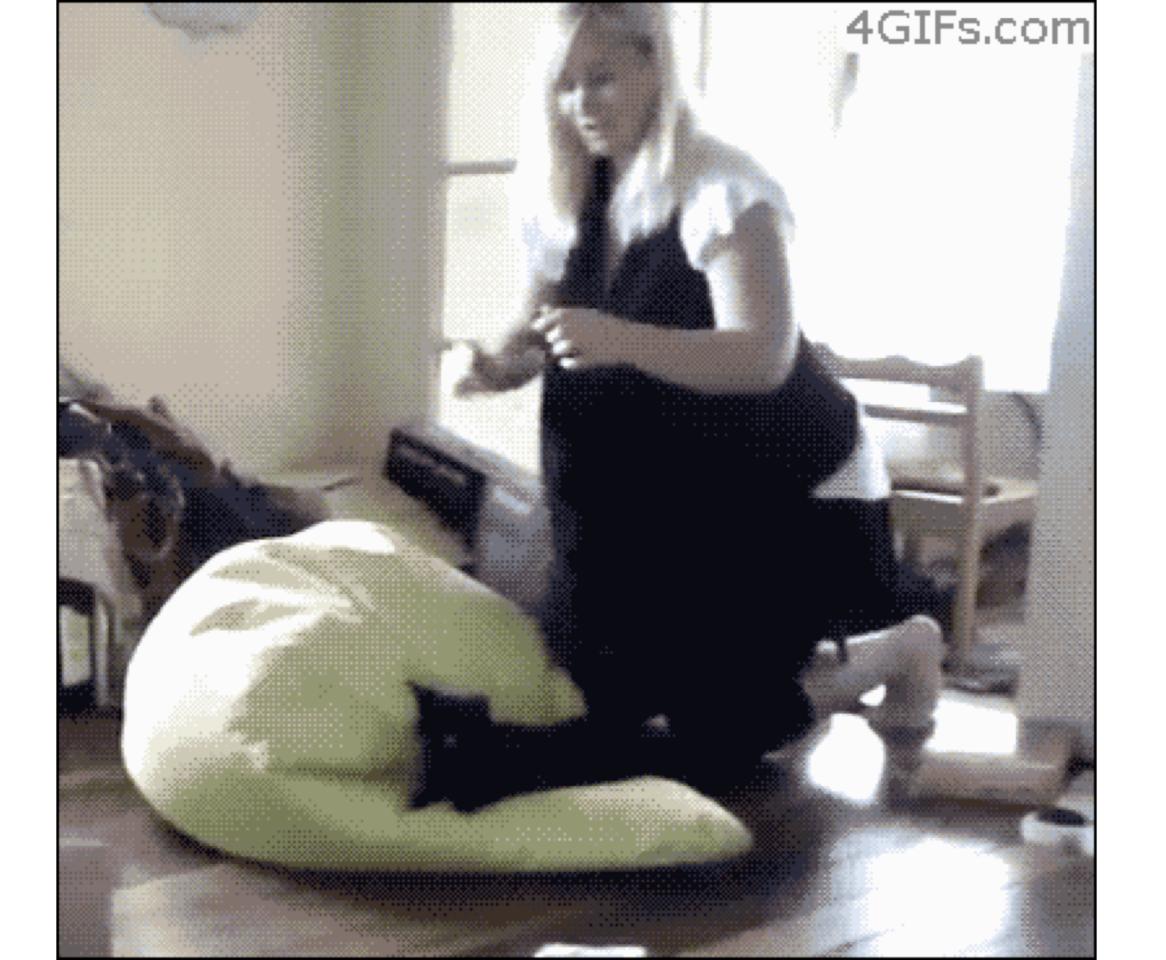

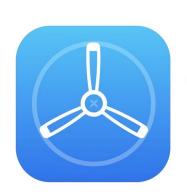

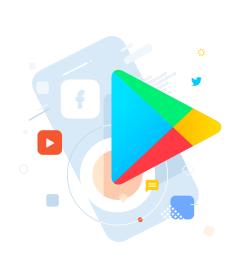

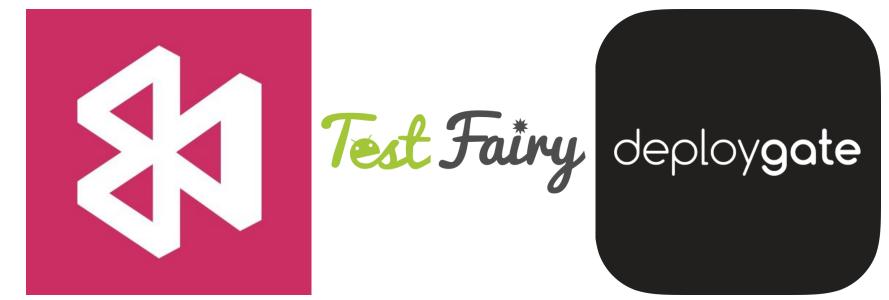

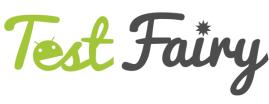

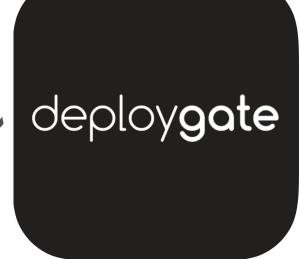

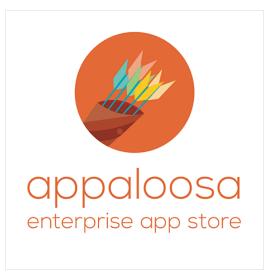

Internal testing, Alpha and Beta channels in Google Play

- Internal testing, Alpha and Beta channels in Google Play
- Internal testing, Public Testing in TestFlight

- Internal testing, Alpha and Beta channels in Google Play
- Internal testing, Public Testing in TestFlight
- Public releases support staged rollouts

# Review

## GP used to take 3-4 hours AppStore used to take 2 weeks

## GP takes 3-4 hours days AppStore used to take 2 weeks days

#### DevOps Practices

- Secured process
- Continuous integration
- Continuous delivery
- Frequent releases(Canary/BG deployments)
- Automated testing
- Monitoring
- Automated rollback

#### e2e tests

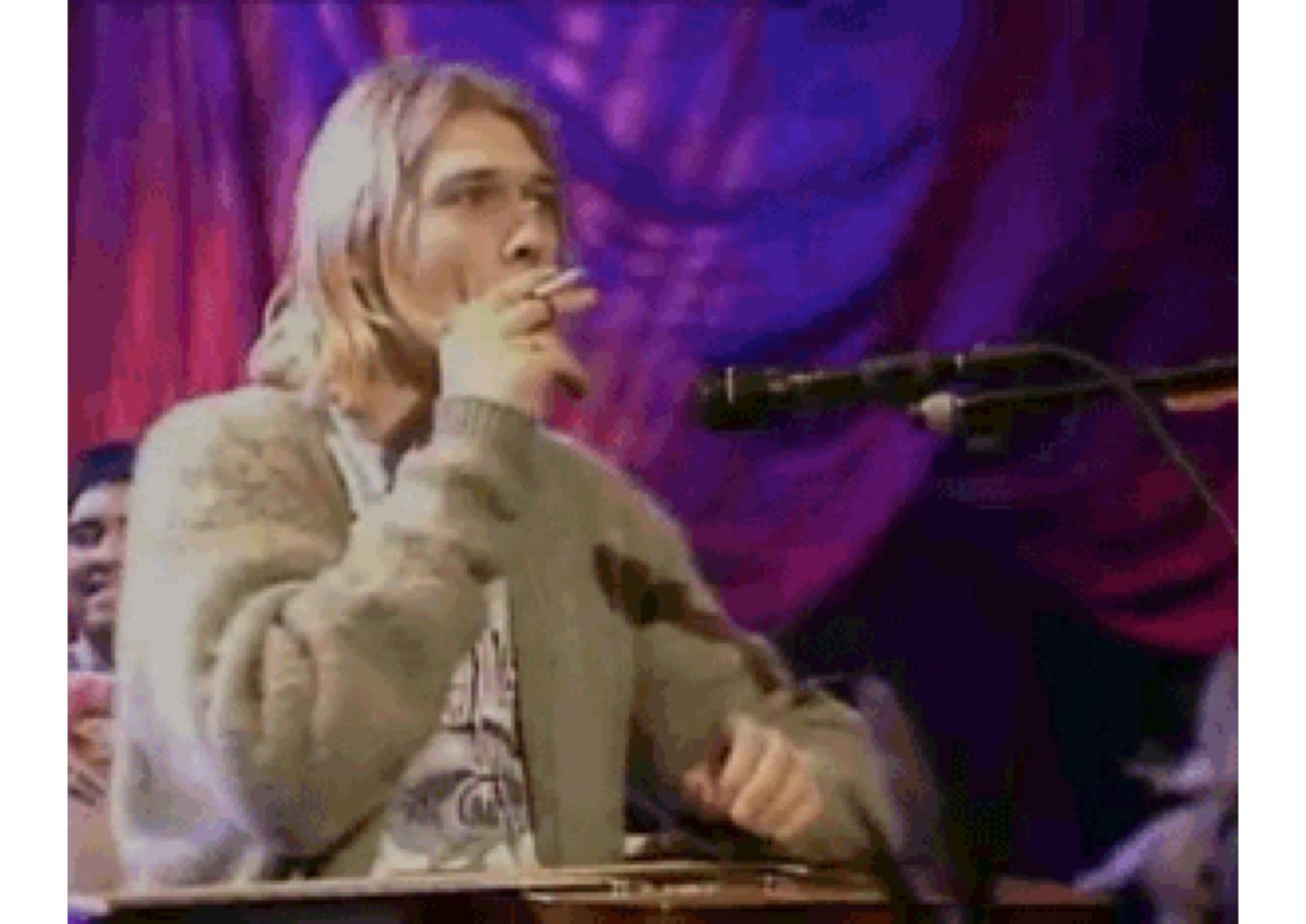

#### Issues e2e tests

#### Issues e2e tests

Takes a lot of time

#### Issues e2e tests

- Takes a lot of time
- Requires devices

Buy our own(expensive)

- Buy our own(expensive)
- Test on Emulators(bad quality)

- Buy our own(expensive)
- Test on Emulators(bad quality)
- Device Farms

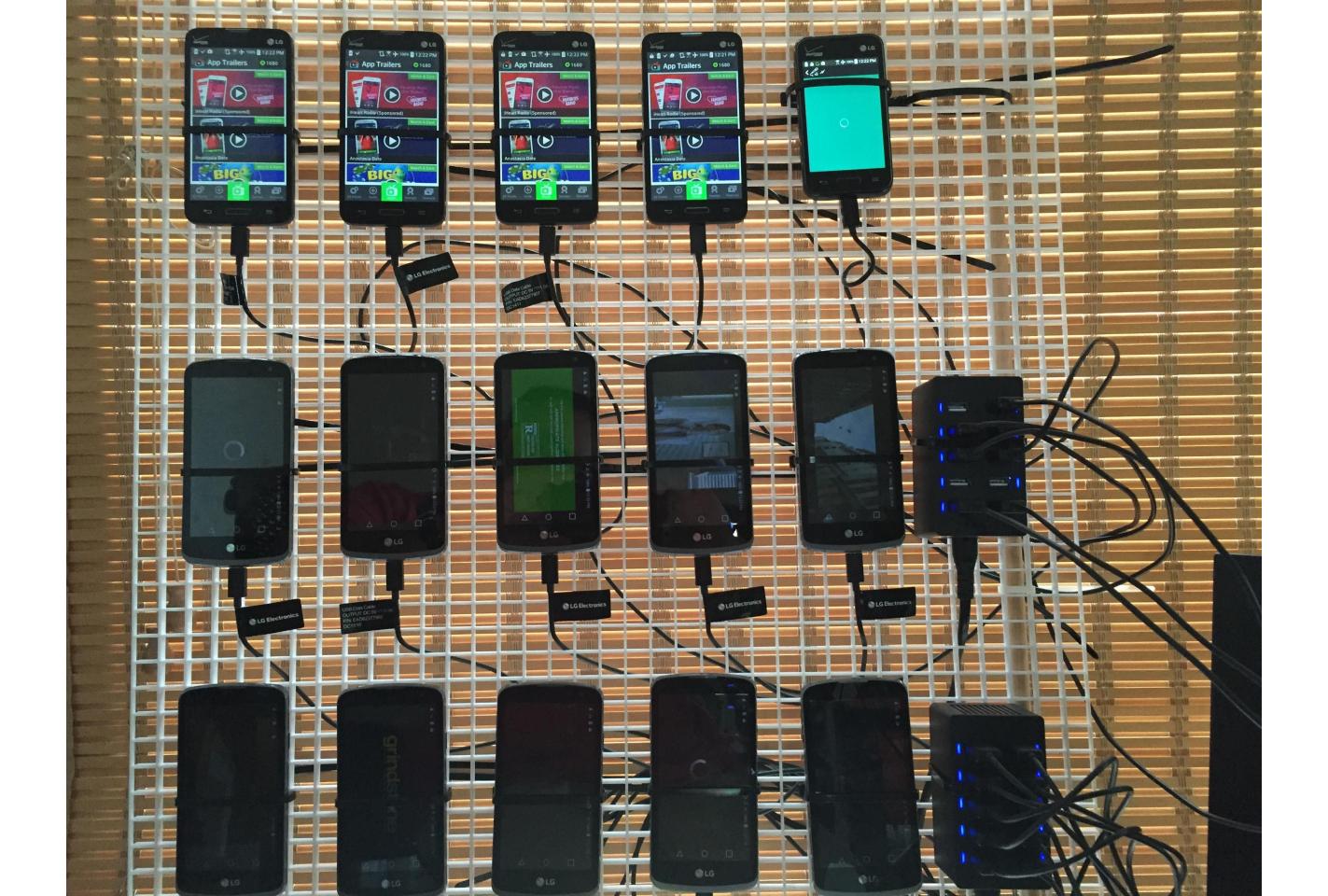

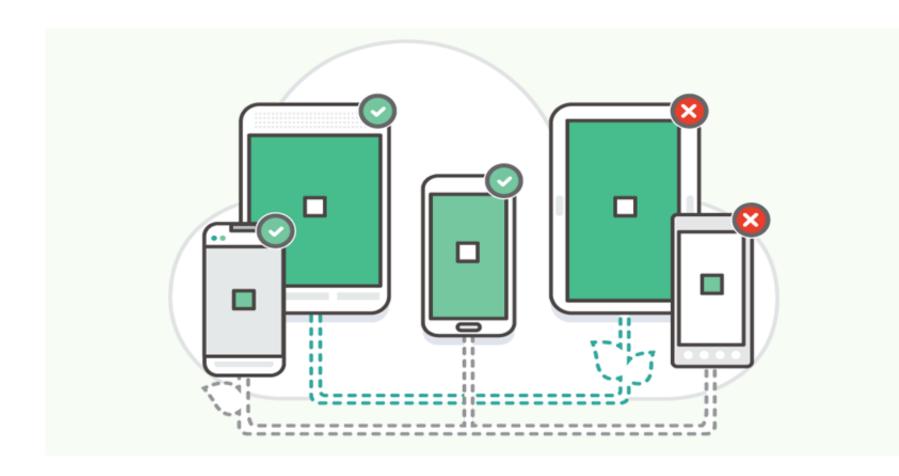

AWS Device Farm

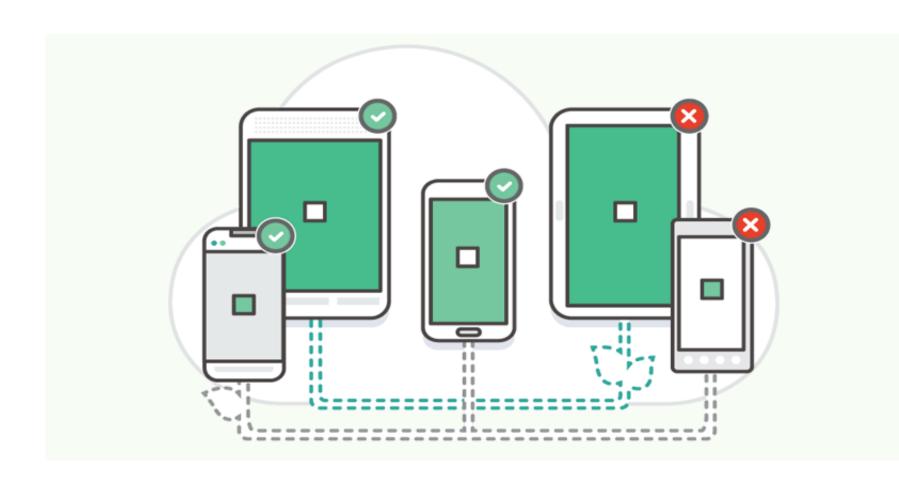

- AWS Device Farm
- Firebase device farm

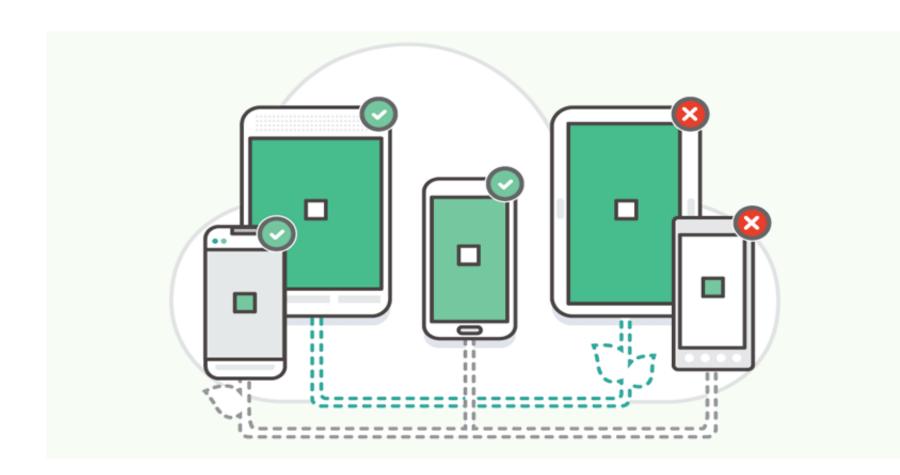

- AWS Device Farm
- Firebase device farm
- Azure Device Farm

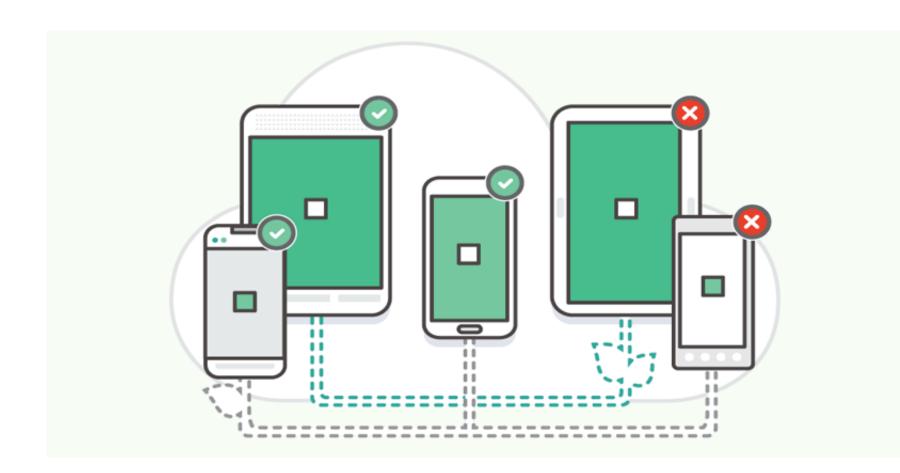

- AWS Device Farm
- Firebase device farm
- Azure Device Farm
- Others

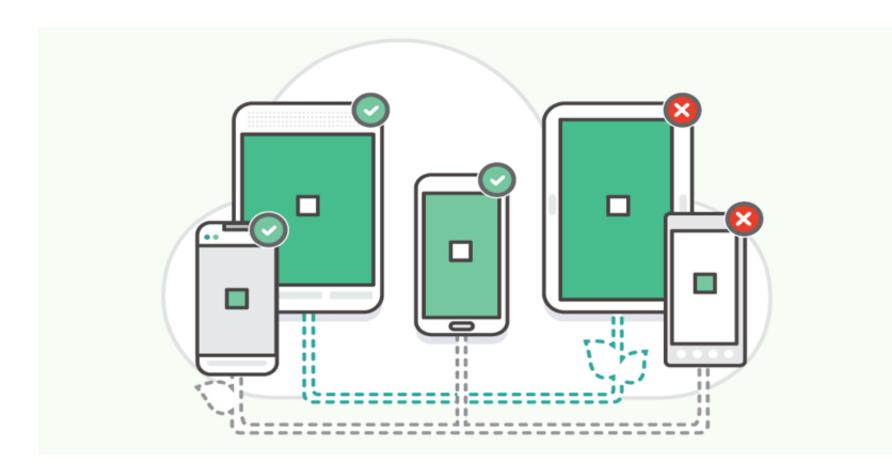

- AWS Device Farm
- Firebase device farm
- Azure Device Farm
- Others
- Your own

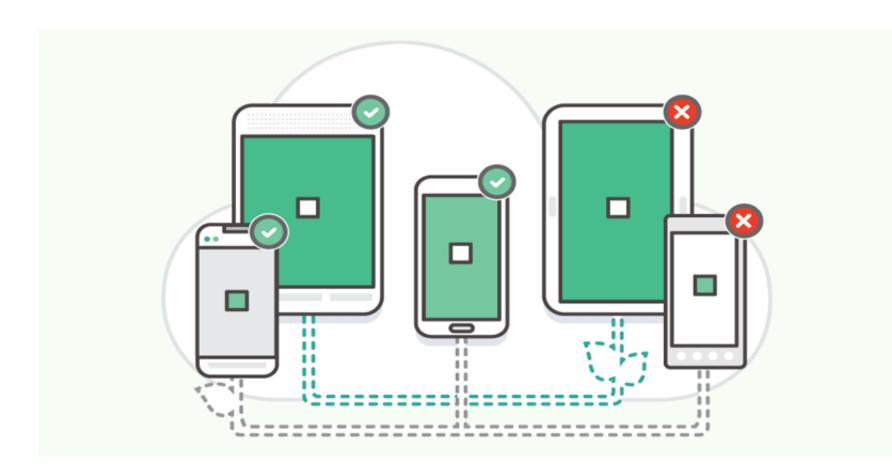

### Building your own

#### What would you need

#### What would you need

Web Server

#### What would you need

- Web Server
- Logs Storage

## What would you need

- Web Server
- Logs Storage
- Devices

#### What would you need

- Web Server
- Logs Storage
- Devices
- Media to connect to the devices(add, xcrun)

- List of devices
  - \$ adb devices
  - \$ xcrun simctl list

```
iPad 2 (com.apple.CoreSimulator.SimDeviceType.iPad-2)
iPad Retina (com.apple.CoreSimulator.SimDeviceType.iPad-Retina)
iPad Air (com.apple.CoreSimulator.SimDeviceType.iPad-Air)
iPad Air 2 (com.apple.CoreSimulator.SimDeviceType.iPad-Air-2)
iPad Pro (9.7-inch) (com.apple.CoreSimulator.SimDeviceType.iPad-Pro--9-7-inch-)
iPad Pro (12.9-inch) (com.apple.CoreSimulator.SimDeviceType.iPad-Pro)
Apple TV 1080p (com.apple.CoreSimulator.SimDeviceType.Apple-TV-1080p)
Apple Watch - 38mm (com.apple.CoreSimulator.SimDeviceType.Apple-Watch-38mm)
Apple Watch - 42mm (com.apple.CoreSimulator.SimDeviceType.Apple-Watch-42mm)
Apple Watch Series 2 - 38mm (com.apple.CoreSimulator.SimDeviceType.Apple-Watch-Series-2-38mm)
Apple Watch Series 2 - 42mm (com.apple.CoreSimulator.SimDeviceType.Apple-Watch-Series-2-42mm)
== Runtimes ==
iOS 10.3 (10.3 - 14E269) (com.apple.CoreSimulator.SimRuntime.iOS-10-3)
tvOS 10.2 (10.2 - 14W260) (com.apple.CoreSimulator.SimRuntime.tvOS-10-2)
watchOS 3.2 (3.2 - 14V243) (com.apple.CoreSimulator.SimRuntime.watchOS-3-2)
== Devices ==
-- iOS 10.3 --
   Shashi-iPhone-Simulator (C8C050F3-062D-4444-A888-BBEC783E31BD) (Booted)
-- tvOS 10.2 --
-- watchOS 3.2 --
== Device Pairs ==
shashi@Shashikants-MacBook-Pro:~
$
                                                                          06/02/17 - 5:54 pm
```

- List of devices
  - \$ adb devices
  - \$ xcrun simctl list

- List of devices
  - \$ adb devices
  - \$ xcrun simctl list
- Installation and uploading files

```
$ adb push selfie.png /sdcard0/Downloads
$ adb install -r myCoolApp.apk
$ xcrun altool --upload-app --type ios --file "path/
to/application.ipa" --username "YOUR_ITMC_USER" --
password "YOUR ITMC PASSWORD"
```

## Complex thing

## Complex thing

Streaming

Android: adb, scrcpy<sup>2</sup> tool

iOS: xcrun

<sup>&</sup>lt;sup>2</sup> https://blog.rom1v.com/2018/03/introducing-scrcpy/

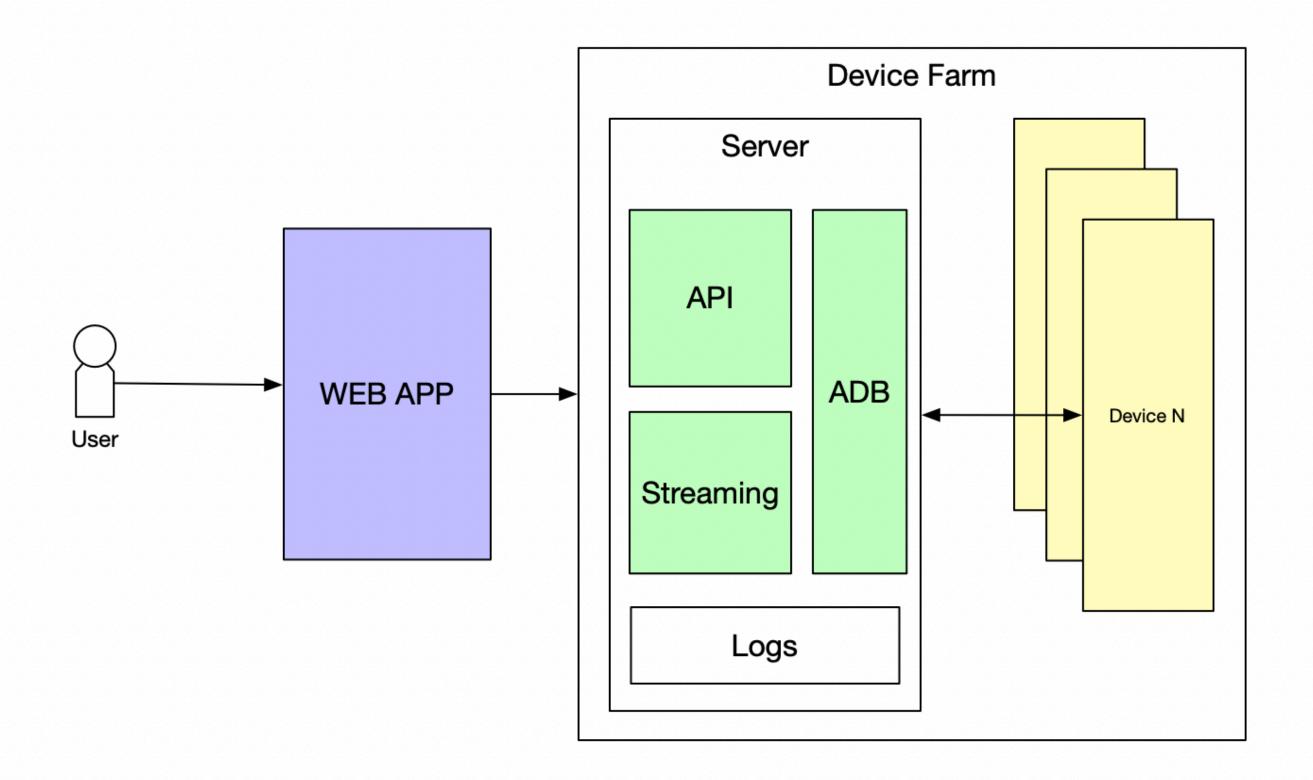

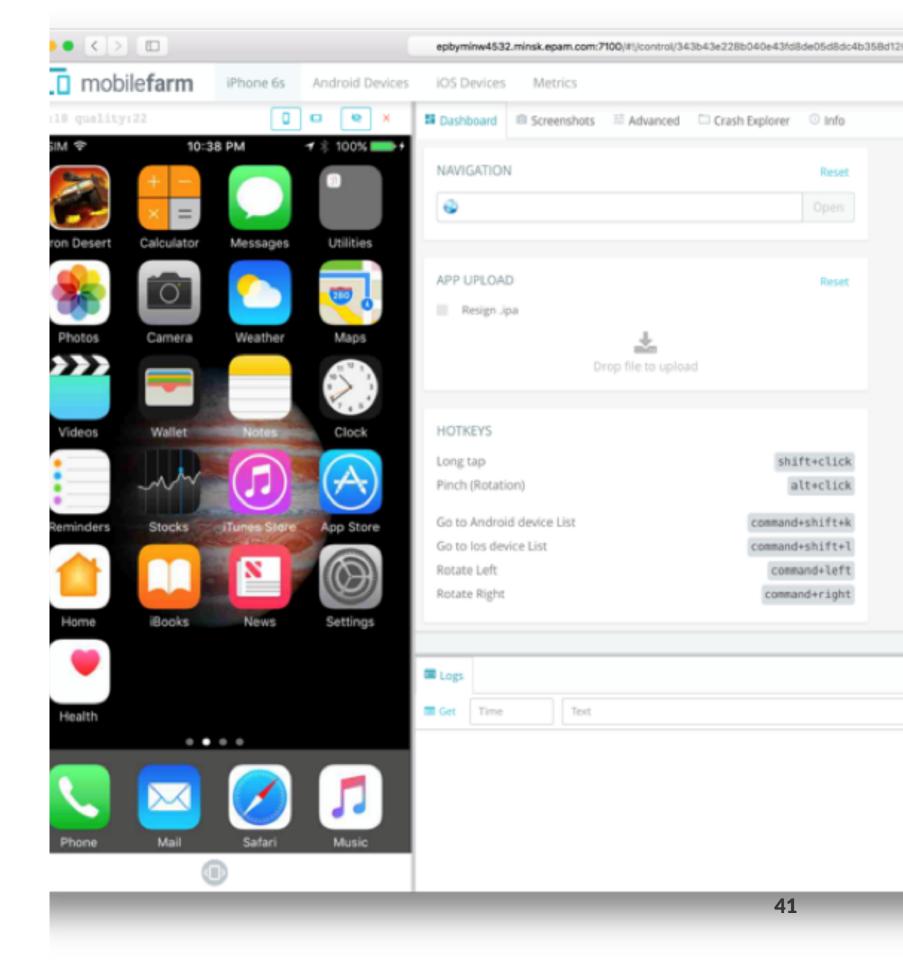

Mobile farm for Mobile CC

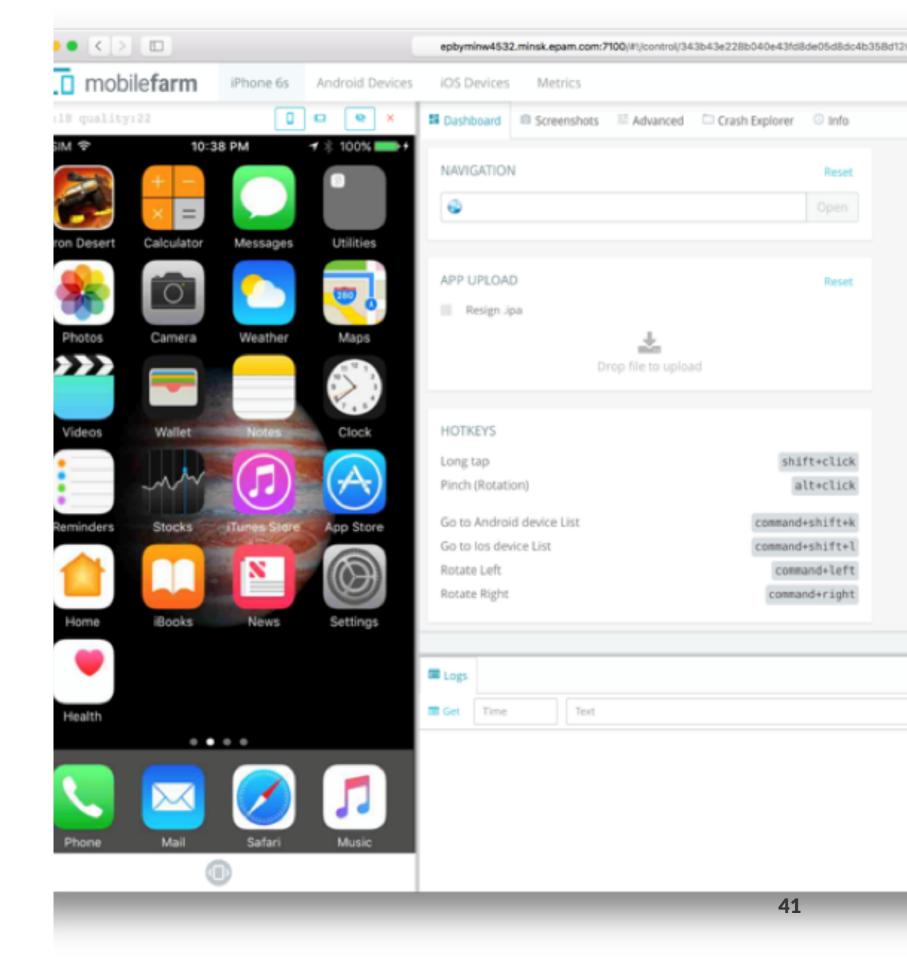

- Mobile farm for Mobile CC
- Free for the projects at the moment

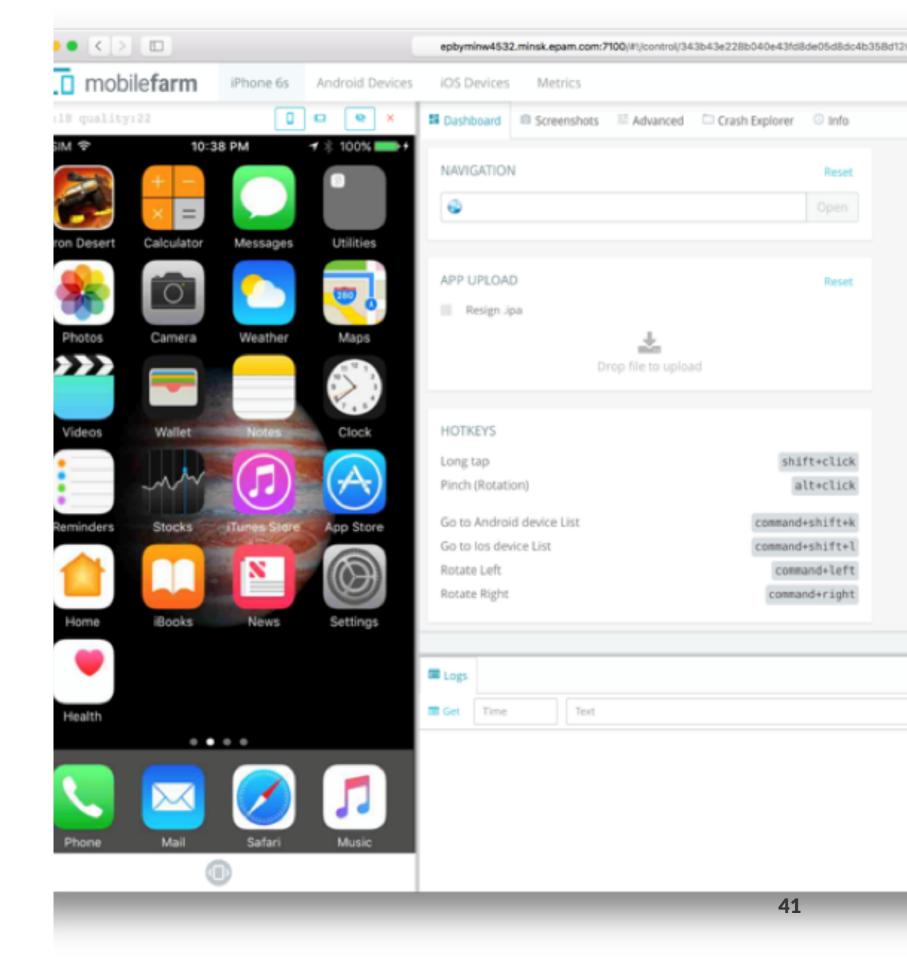

- Mobile farm for Mobile CC
- Free for the projects at the moment
- Plans for commercial offerings

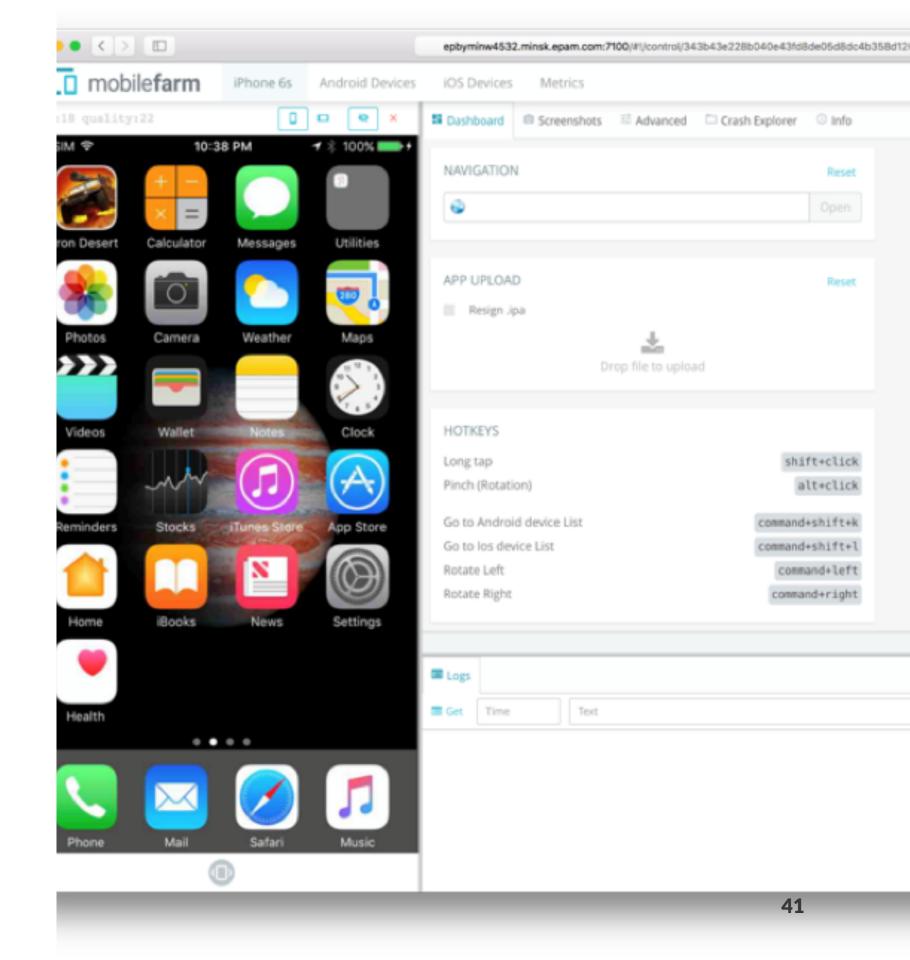

#### DevOps Practices

- Secured process
- Continuous integration
- Continuous delivery
- Frequent releases(Canary/BG deployments)
- Automated testing
- Monitoring
- Automated rollback

## Monitoring

#### Monitoring

 Mobile apps run on the user devices and deployed through stores which make them unmanageable

#### Monitoring

- Mobile apps run on the user devices and deployed through stores which make them unmanageable
- However observability is still in place

Firebase Analytics

- Firebase Analytics
- AppCenter

- Firebase Analytics
- AppCenter
- Sentry

- Firebase Analytics
- AppCenter
- Sentry
- Bugsnag

- Firebase Analytics
- AppCenter
- Sentry
- Bugsnag
- ACRA

Free device memory

- Free device memory
- Free process memory

- Free device memory
- Free process memory
- Device, OS Version

- Free device memory
- Free process memory
- Device, OS Version
- Active users

- Free device memory
- Free process memory
- Device, OS Version
- Active users
- Session lengths

- Free device memory
- Free process memory
- Device, OS Version
- Active users
- Session lengths
- Thread dump

- Free device memory
- Free process memory
- Device, OS Version
- Active users
- Session lengths
- Thread dump
- Stacktrace

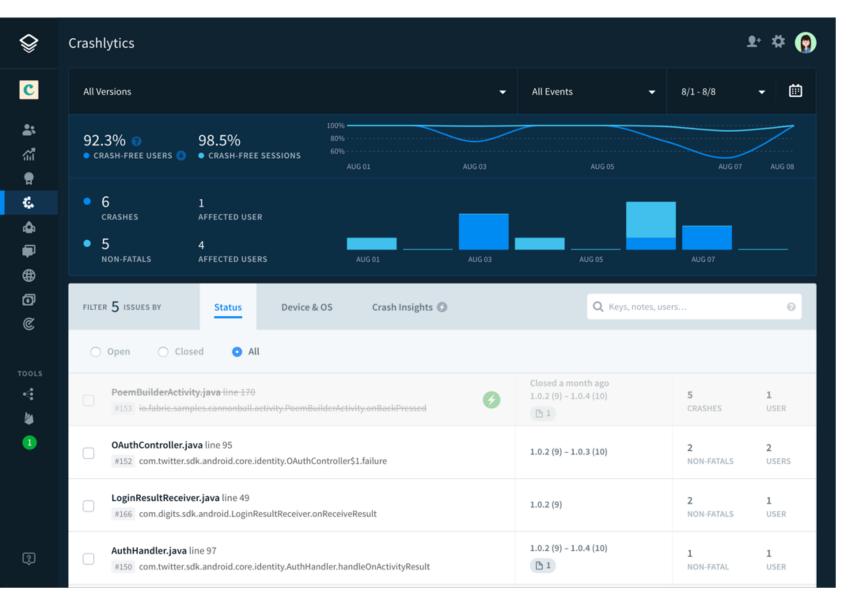

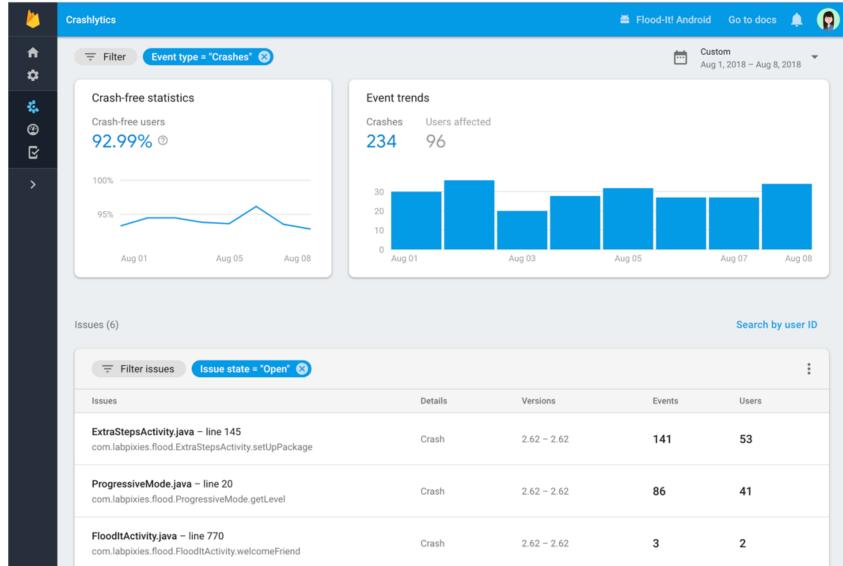

# Compilation/Obfuscation, my ass

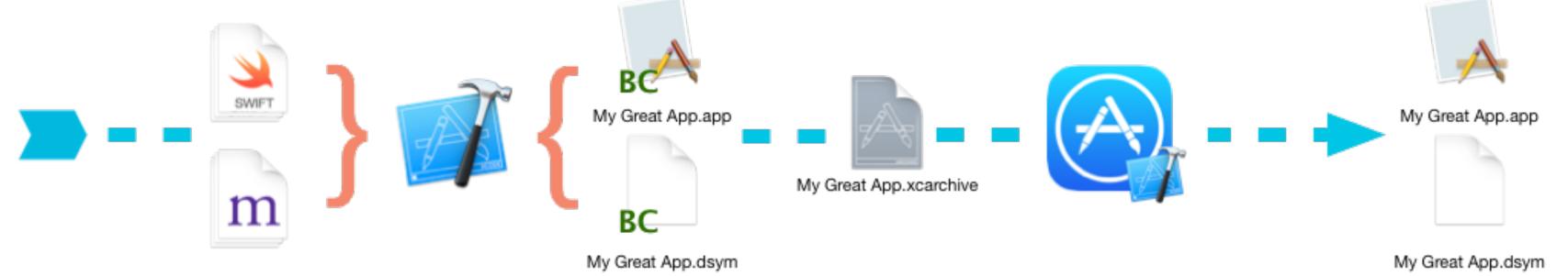

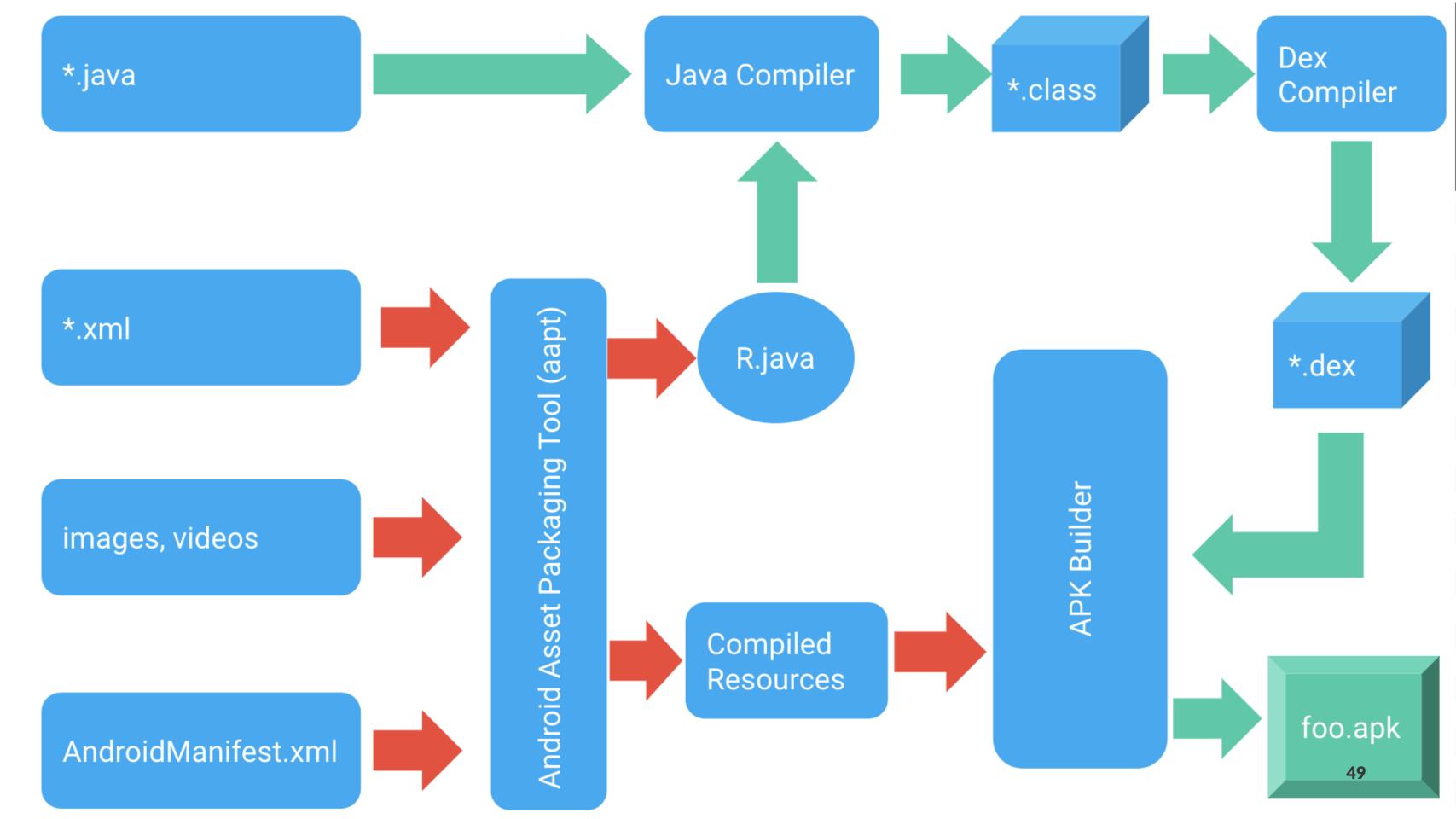

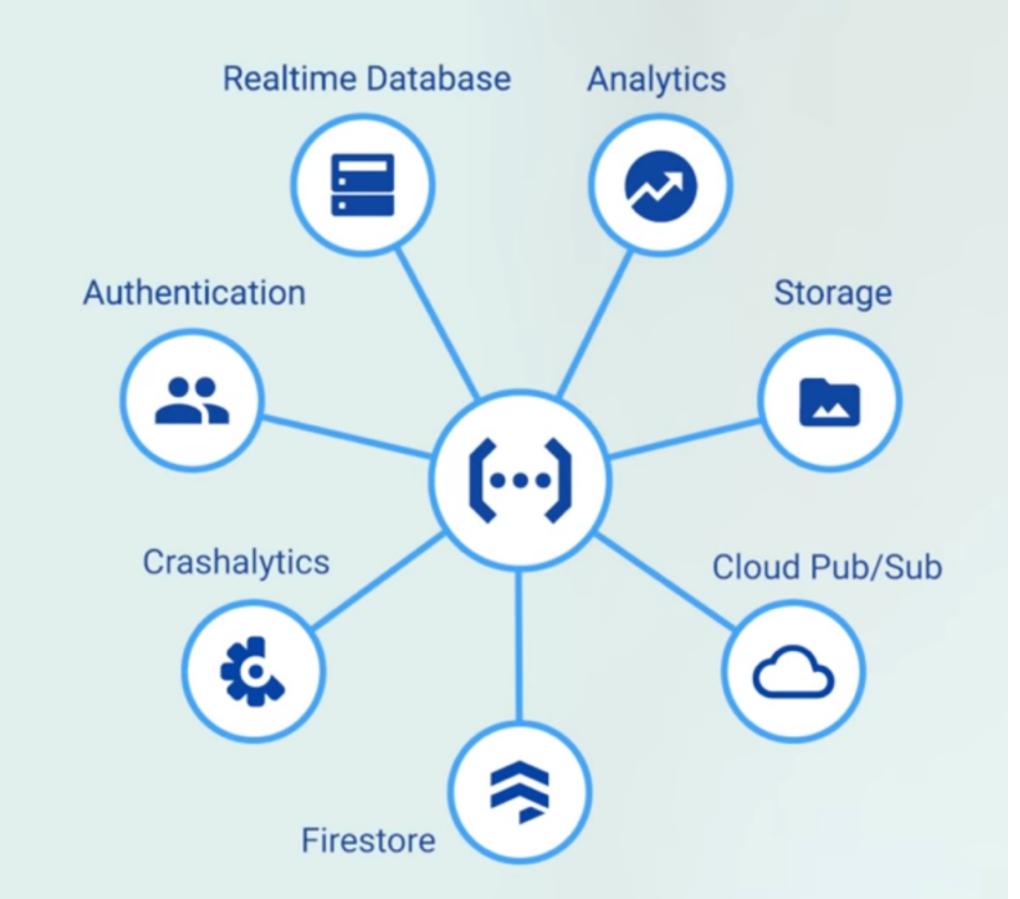

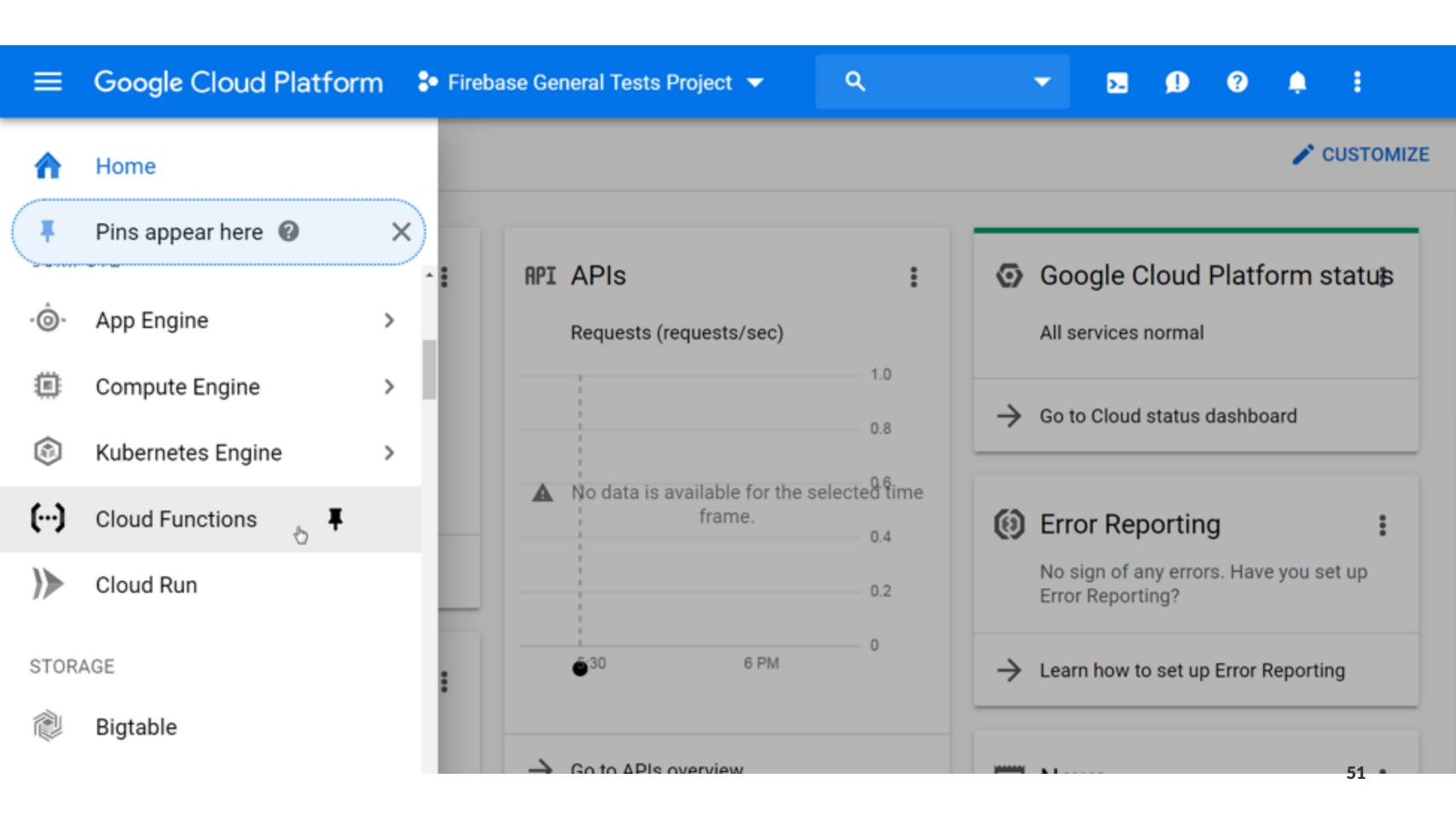

## AppCenter

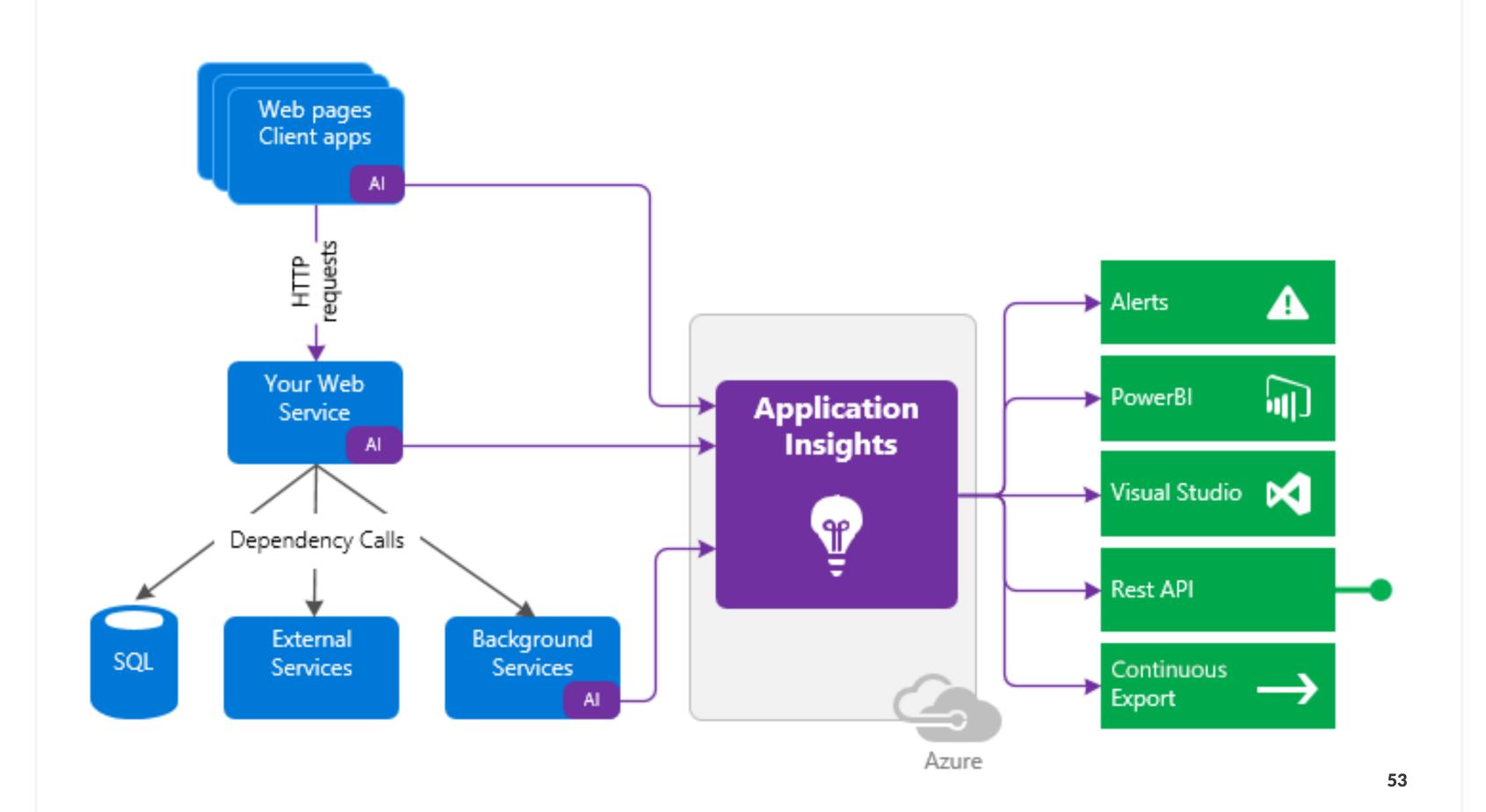

### DevOps Practices

- Secured process
- Continuous integration
- Continuous delivery
- Frequent releases(Canary/BG deployments)
- Automated testing
- Monitoring
- Automated rollback

## Unfortunately

#### No rollbacks of unsuccessful releases

# You need to build a new version and deploy it instead

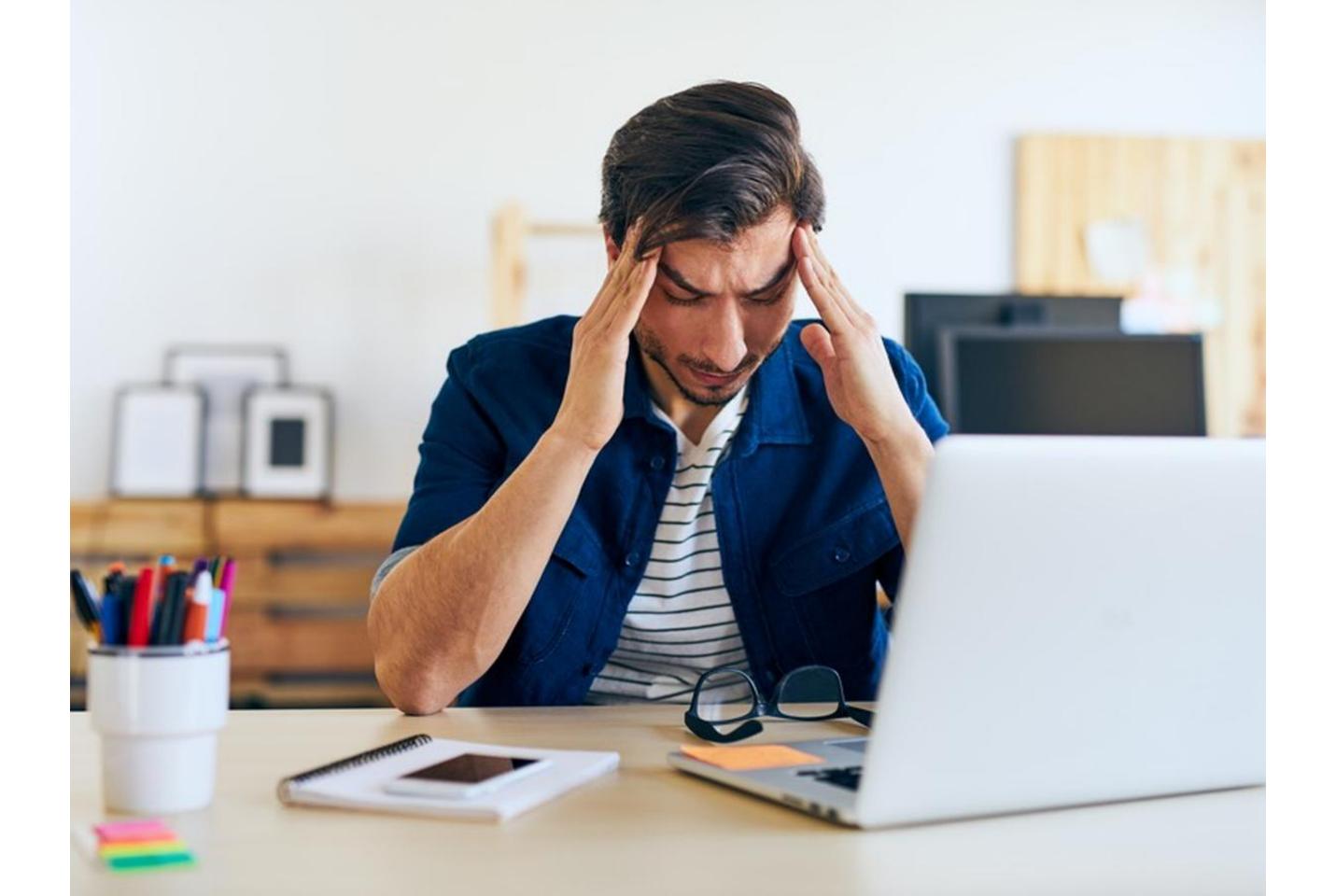

### Possible solutions

#### Possible solutions

Feature flags and server configs

#### Possible solutions

- Feature flags and server configs
- Usage of React-Native or other js based technologies

## DevOps Practices

- Secured process
- Continuous integration
- Continuous delivery
- Frequent releases(Canary/BG deployments)
- Automated testing
- Monitoring
- Automated rollback X

## Caveats

## Hardware

#### Hardware

Android can be built anywhere

#### Hardware

- Android can be built anywhere
- iOS only on Mac machines

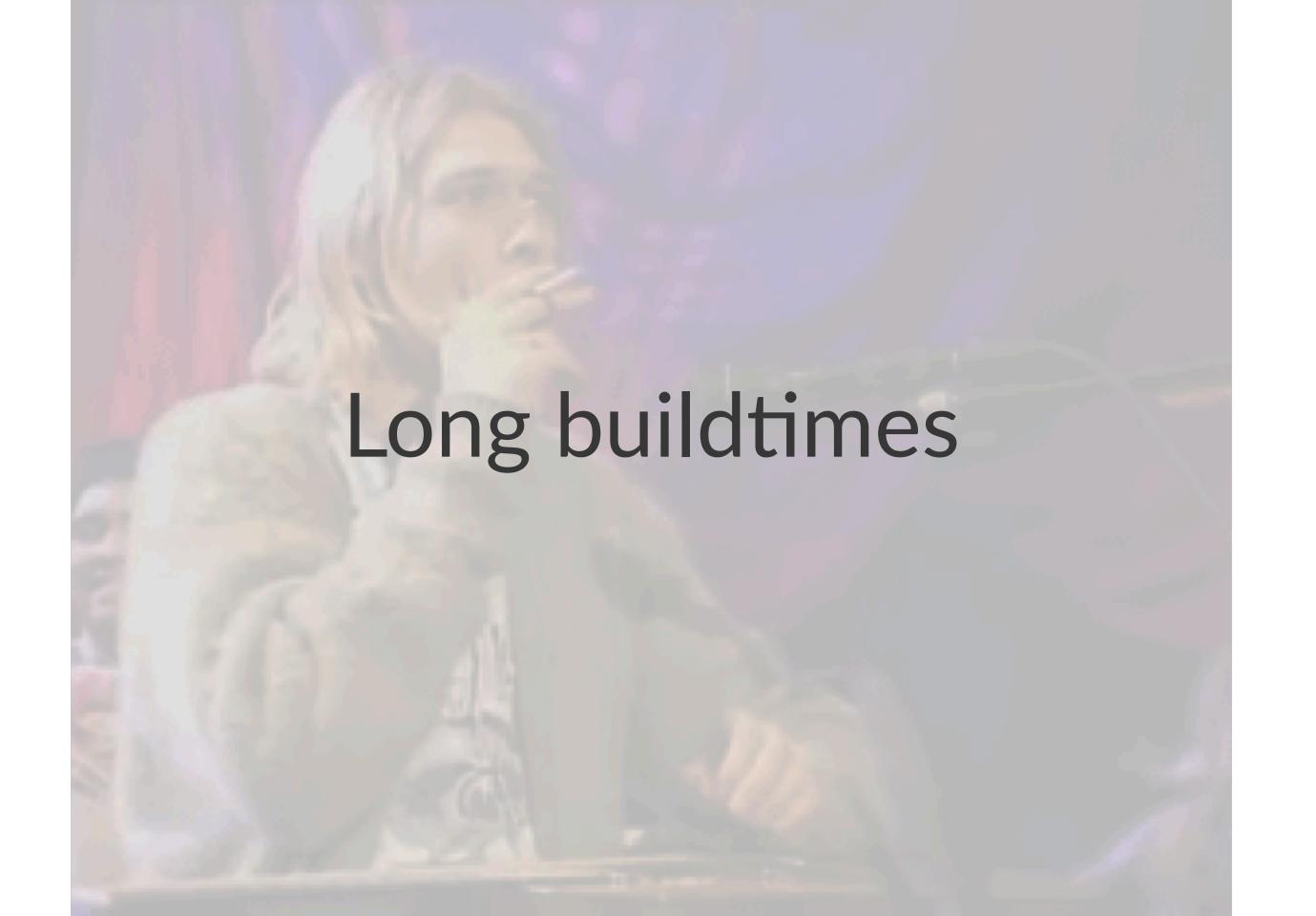

Identifying slow code parts

- Identifying slow code parts
- Caching dependencies

- Identifying slow code parts
- Caching dependencies
- Modularization

- Identifying slow code parts
- Caching dependencies
- Modularization
- Build systems hacks

- Identifying slow code parts
- Caching dependencies
- Modularization
- Build systems hacks
- And more<sup>10</sup>

<sup>&</sup>lt;sup>10</sup> https://medium.com/@joshgare/8-tips-to-speed-up-your-swift-build-and-compile-times-in-xcode-73081e1d84ba

# Caching

CocoaPods

- CocoaPods
- Carthage

- CocoaPods
- Carthage
- SwiftPM

## Android

## Android

Gradle

#### Android

- Gradle
- Bazel/BUCK for companies with BIG apps

Caching Gradle dependencies might decrease build times. Give it a try if you haven't already.

#### **Setup**

- 1. Put the Cache: Pull step after the Git Clone step
- 2. Put the Cache: Push step to the very end of the Workflow

If you use v1.0 or newer of the Cache steps and the latest Gradle Runner step then that's all you have to do.

React-Native doesn't benefit from caching

# But does benefit from building two apps within a single run

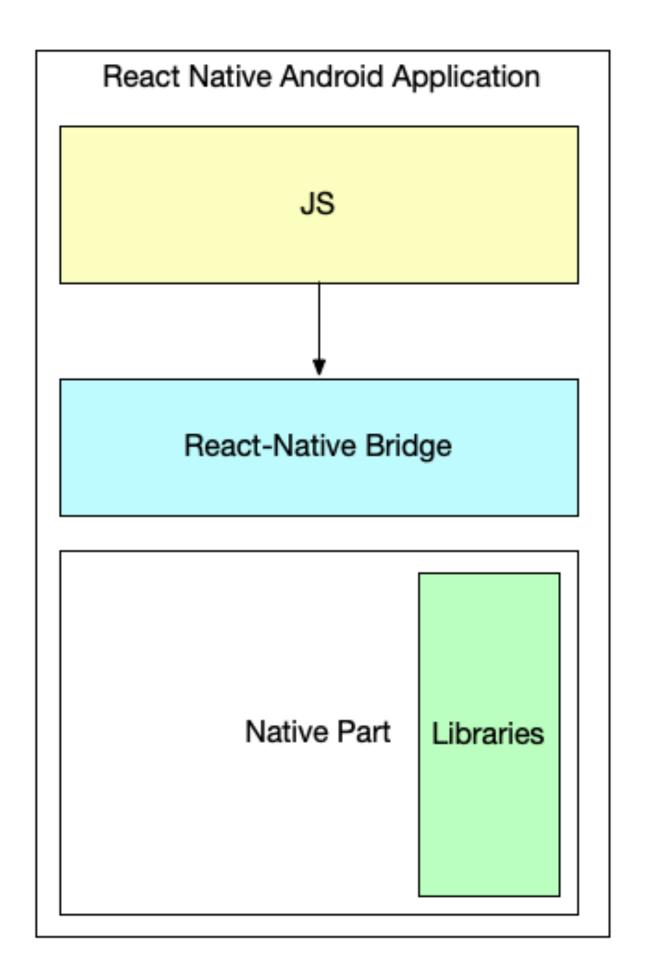

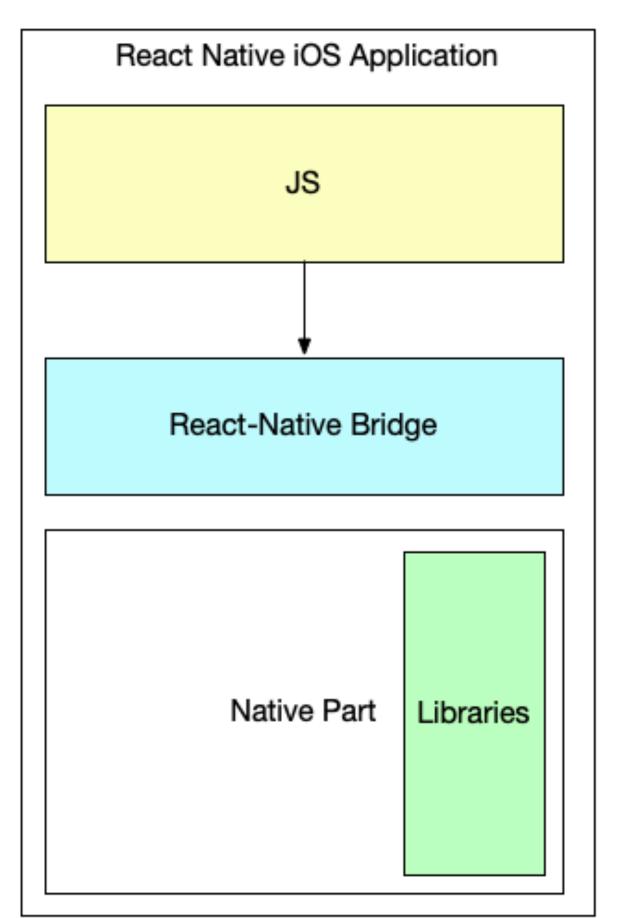

Checkout the code

- Checkout the code
- Install the dependencies

- Checkout the code
- Install the dependencies
- Compile Android

- Checkout the code
- Install the dependencies
- Compile Android
- Compile iOS

- Checkout the code
- Install the dependencies
- Compile Android
- Compile iOS
- Sign both

- Checkout the code
- Install the dependencies
- Compile Android
- Compile iOS
- Sign both
- Deploy both

- Checkout the code
- Install the dependencies
- Compile Android
- Compile iOS
- Sign both
- Deploy both

### Modularization

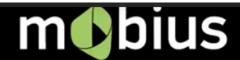

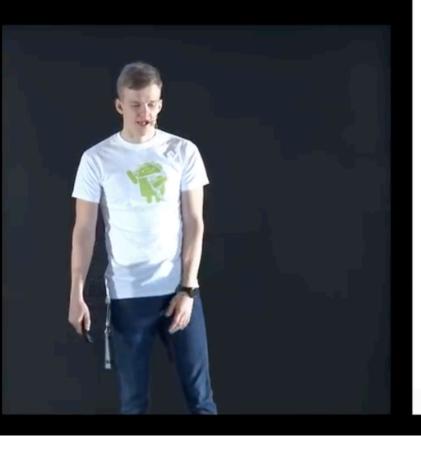

#### Clean build time minutes

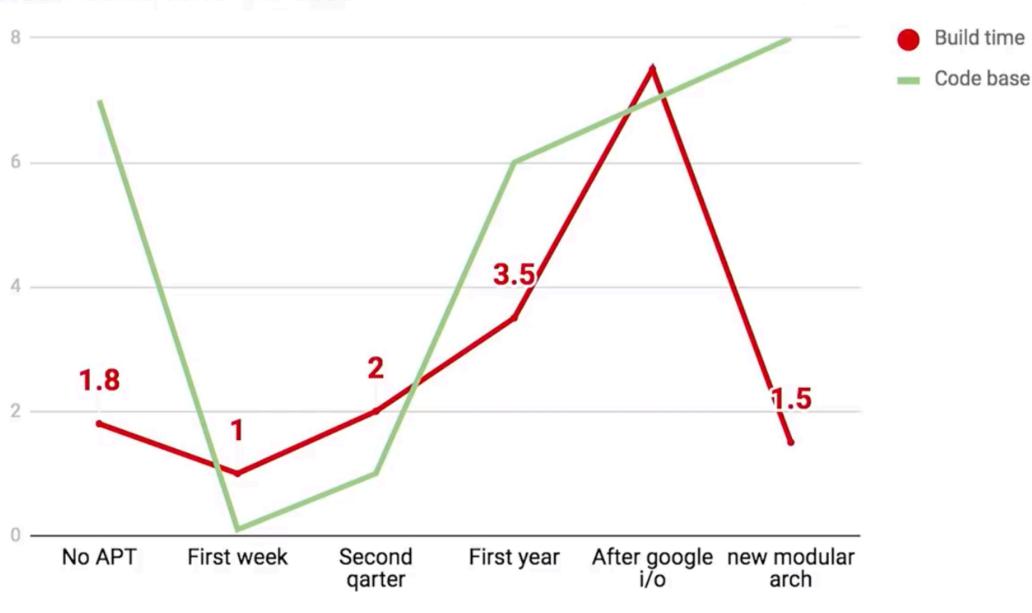

### How to start

./gradlew clean assembleDebug --scan

### Gradle

### Gradle

• Takes 1 minute to configure 1300 modules

#### Gradle

- Takes 1 minute to configure 1300 modules
- Due to IO and unlimited immutability

#### Bazel

See the talk of Artem Zinnatullin<sup>1</sup>

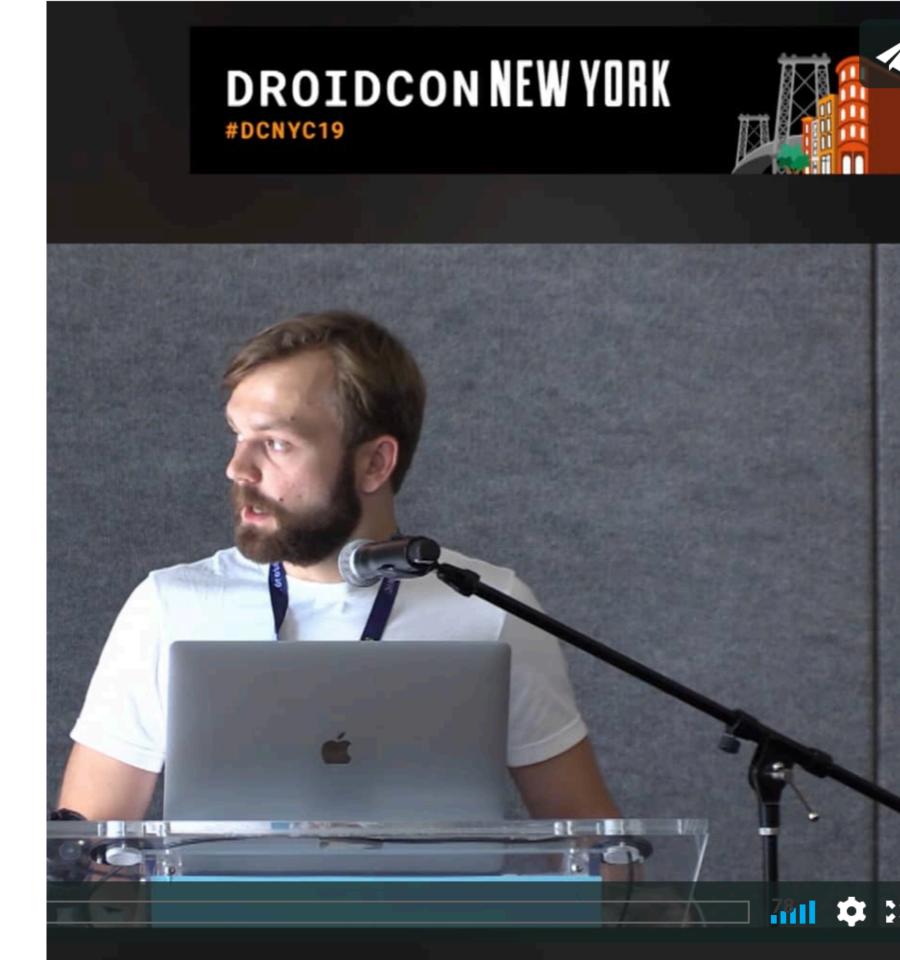

<sup>&</sup>lt;sup>1</sup> https://www.droidcon.com/media-detail?video=362742329

Your CI/CD pipeline should support it all!

• Install Jenkins/TeamCity/Whatever else

- Install Jenkins/TeamCity/Whatever else
- Spawn a Jenkins VM/Container in a Cloud

- Install Jenkins/TeamCity/Whatever else
- Spawn a Jenkins VM/Container in a Cloud
- Use SaaS

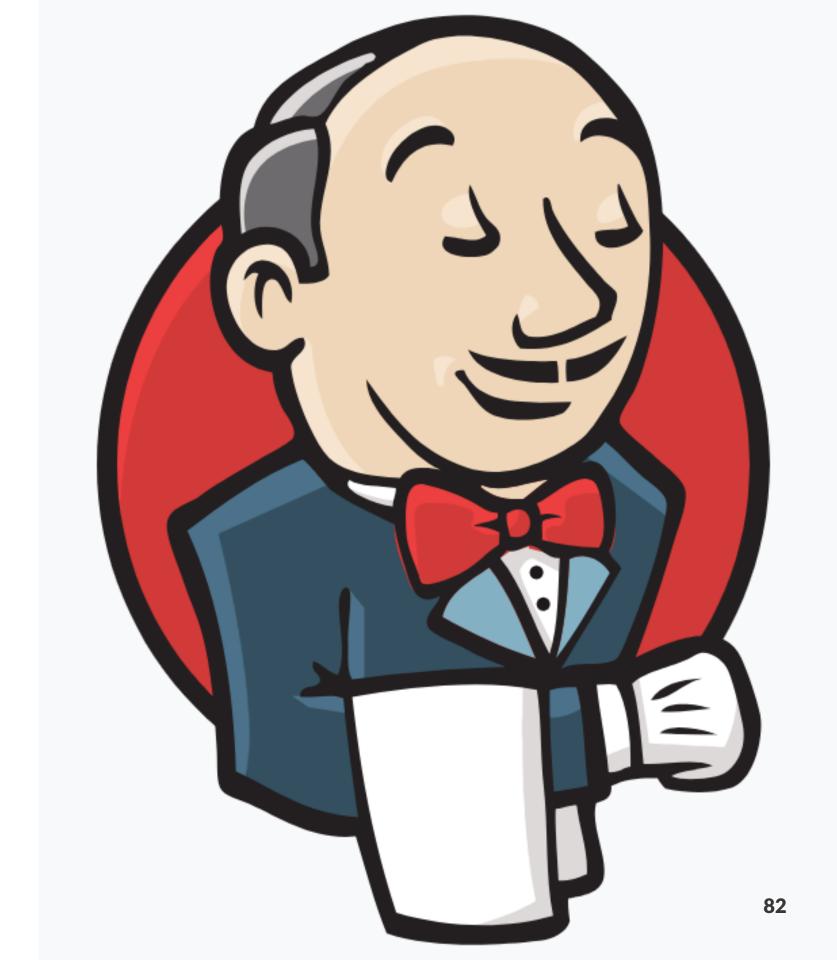

• Free

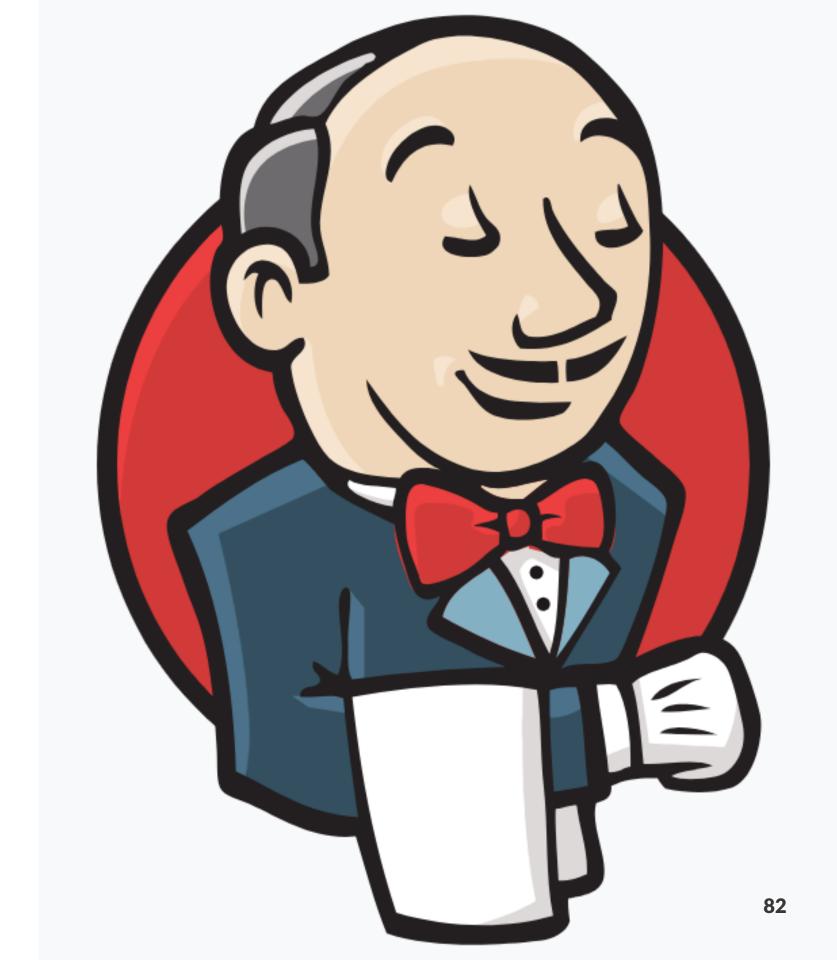

- Free
- Great flexibility

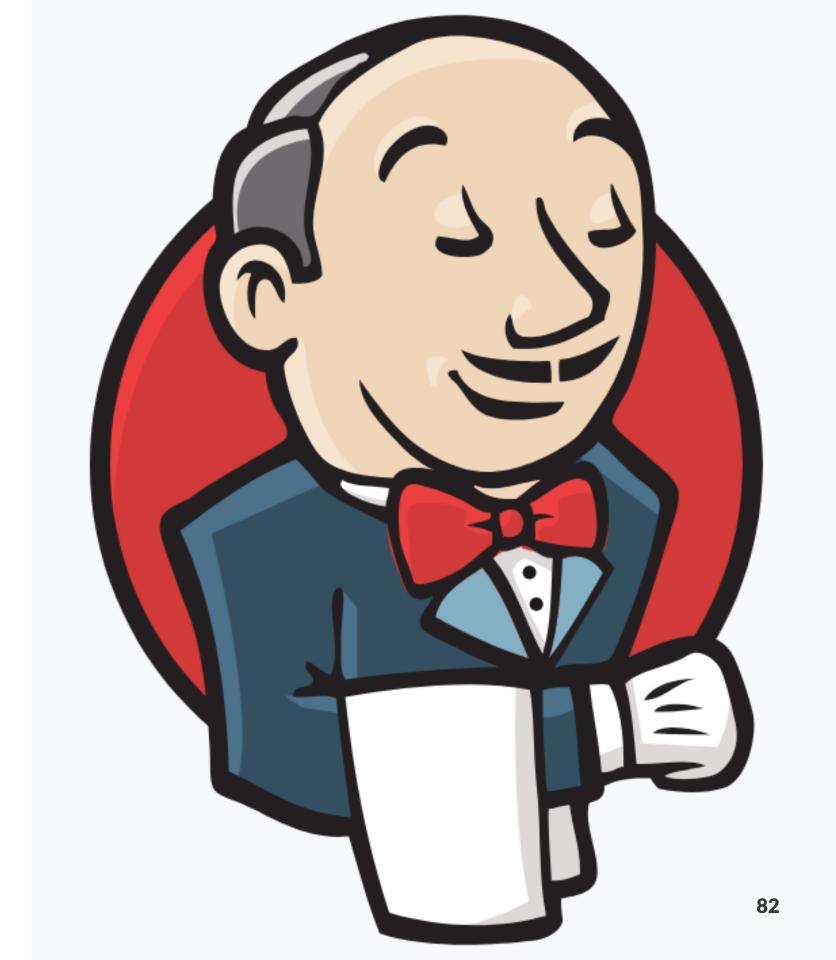

- Free
- Great flexibility
- Agents system

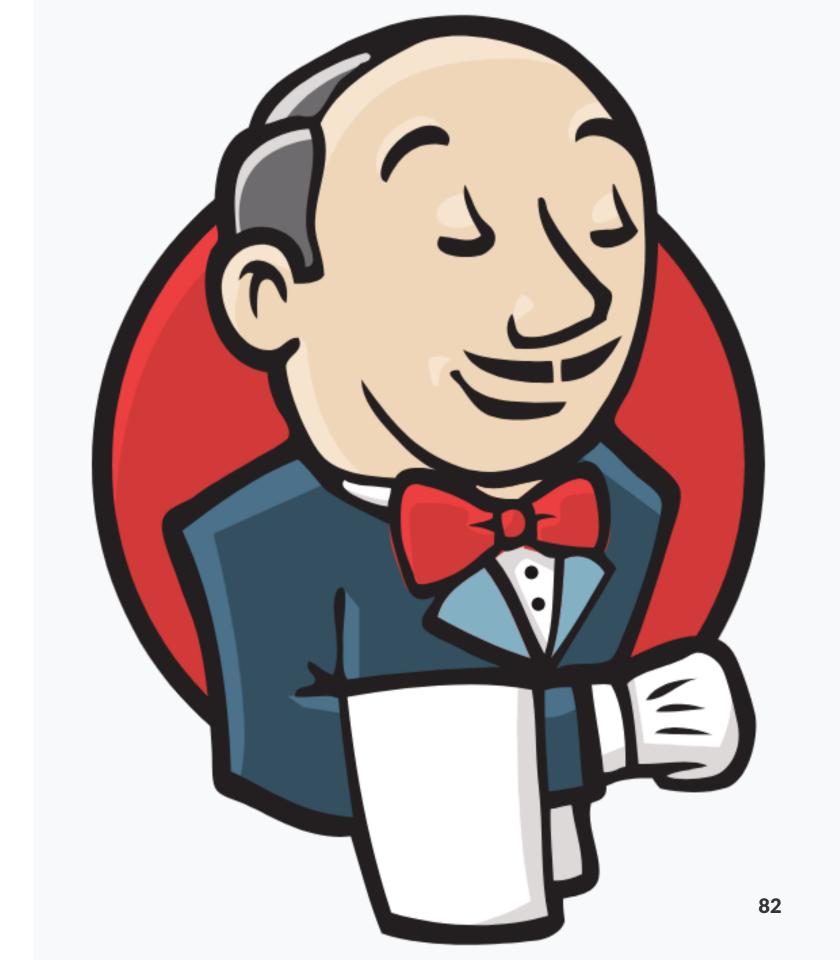

- Free
- Great flexibility
- Agents system
- Decent plugin system

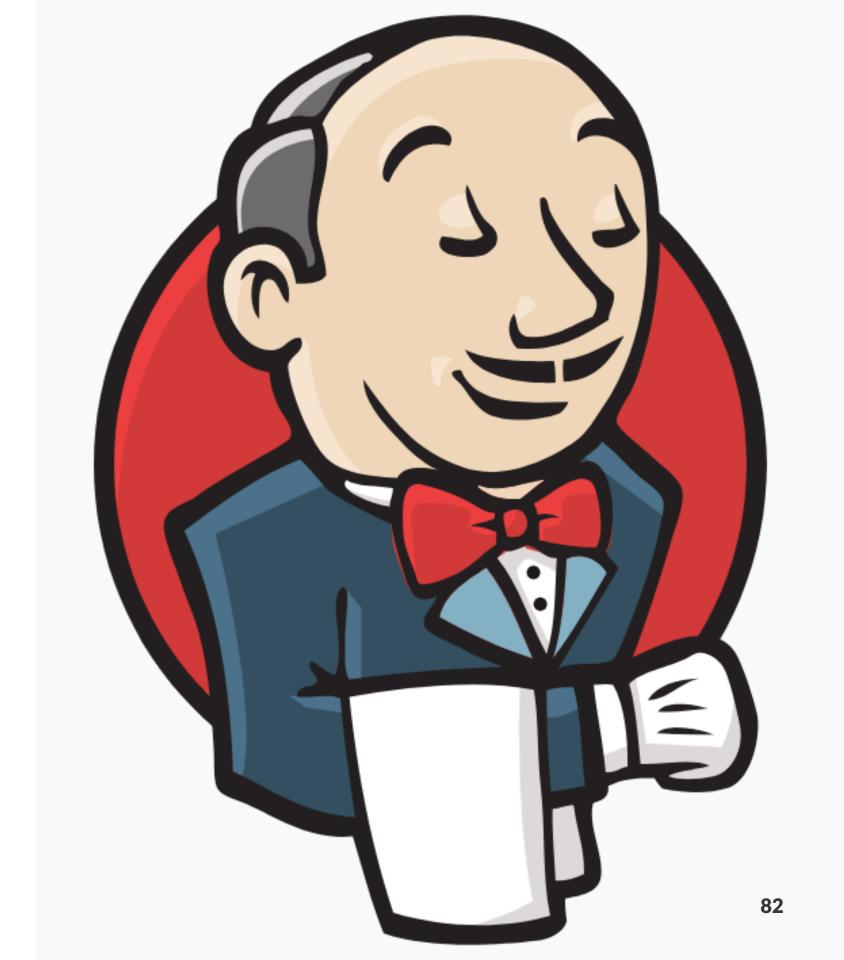

- Free
- Great flexibility
- Agents system
- Decent plugin system
- For iOS: just install an agent on a Mac

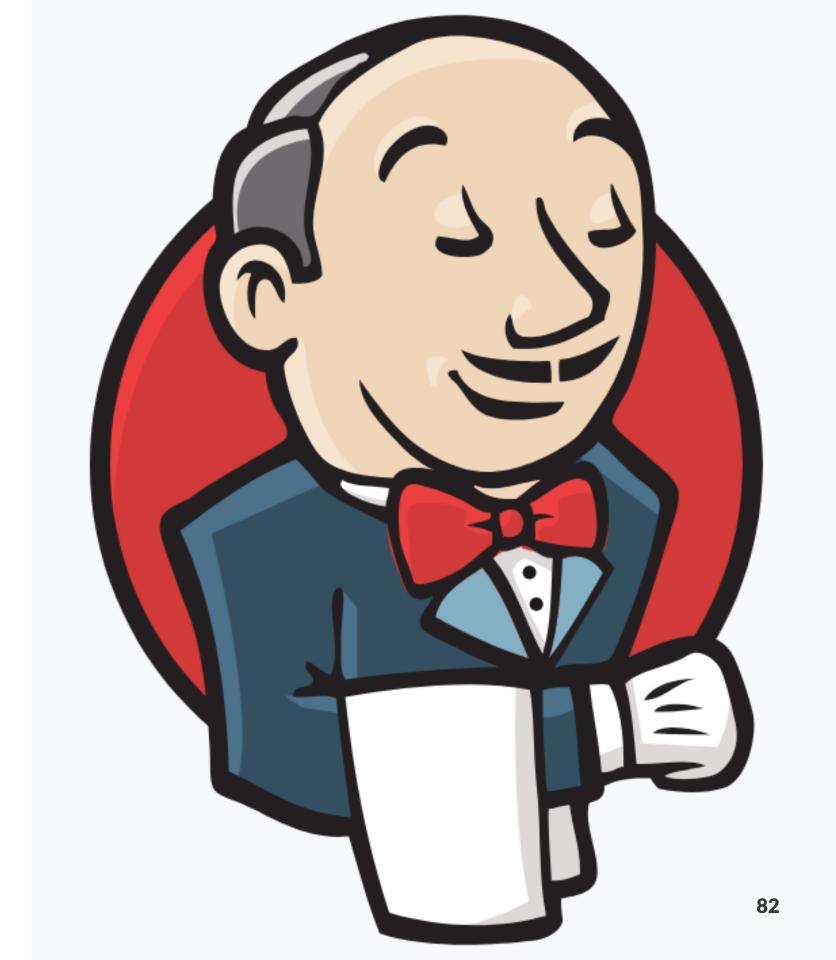

- Free
- Great flexibility
- Agents system
- Decent plugin system
- For iOS: just install an agent on a Mac
- But no containerization out-of-the-box

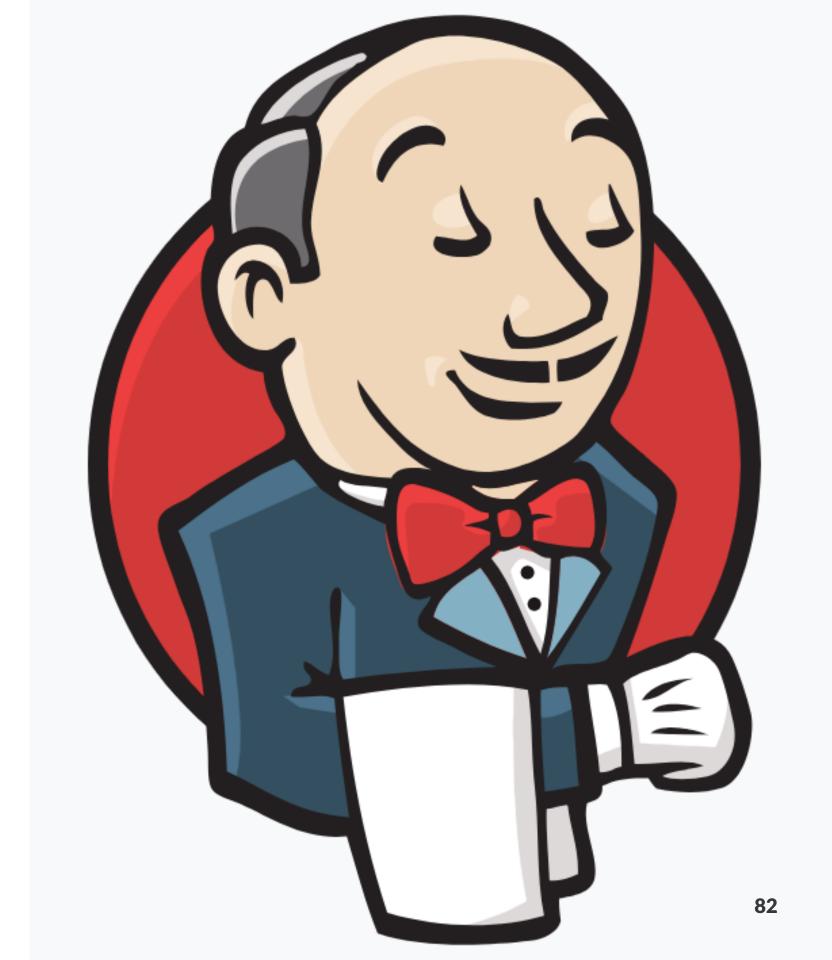

- Free
- Great flexibility
- Agents system
- Decent plugin system
- For iOS: just install an agent on a Mac
- But no containerization out-of-the-box
- All support burden is on your shoulders

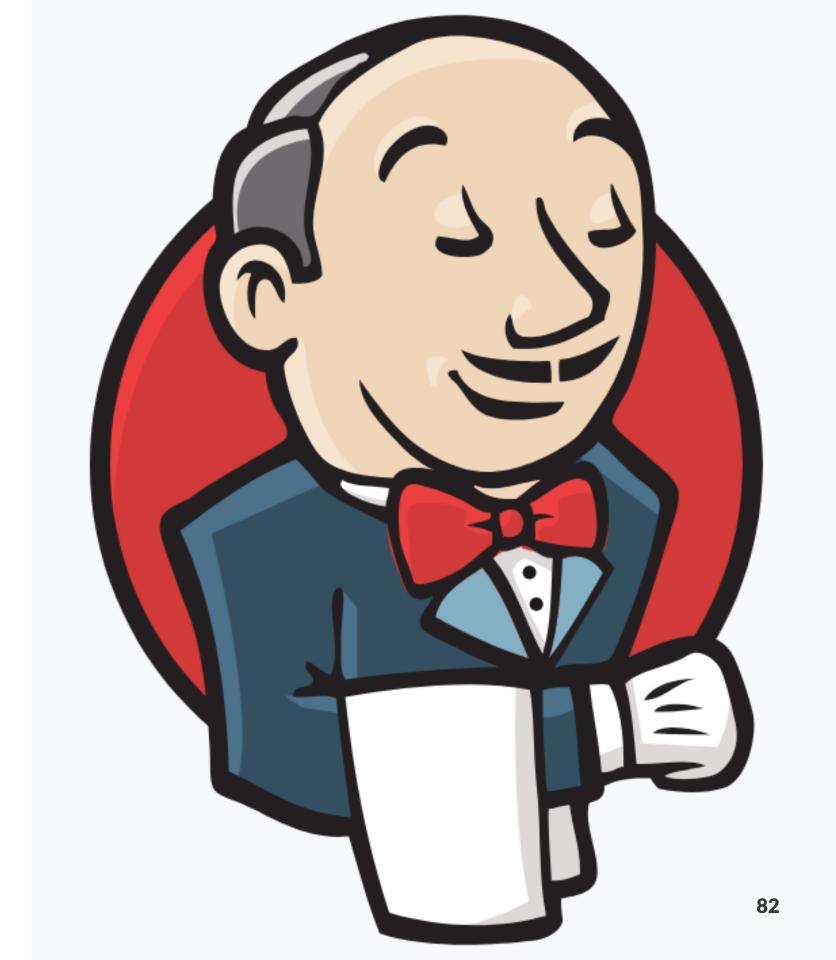

### It should be managed

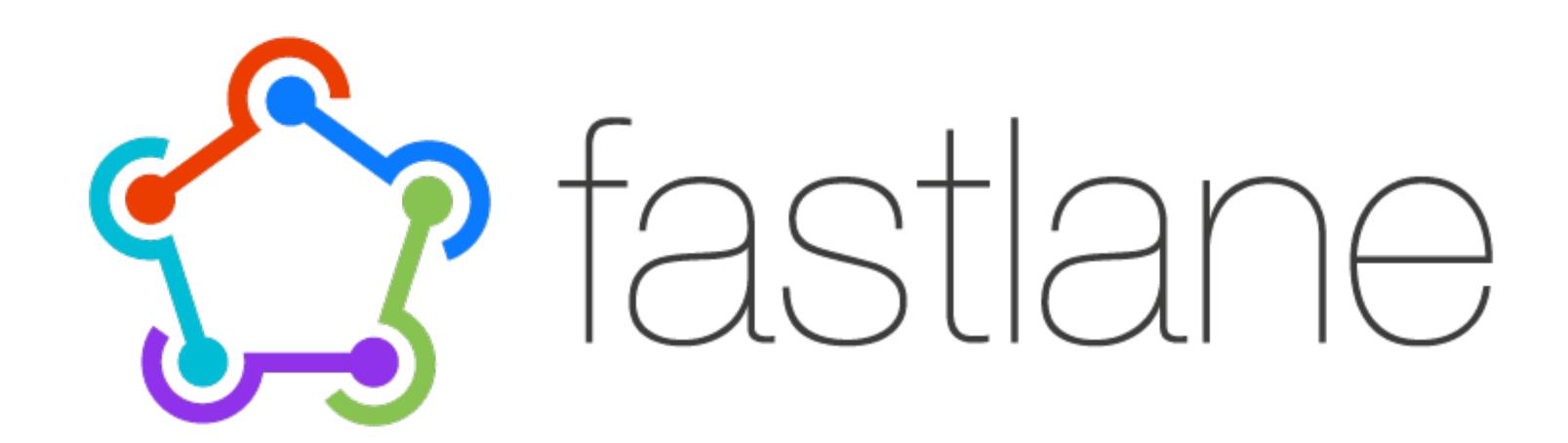

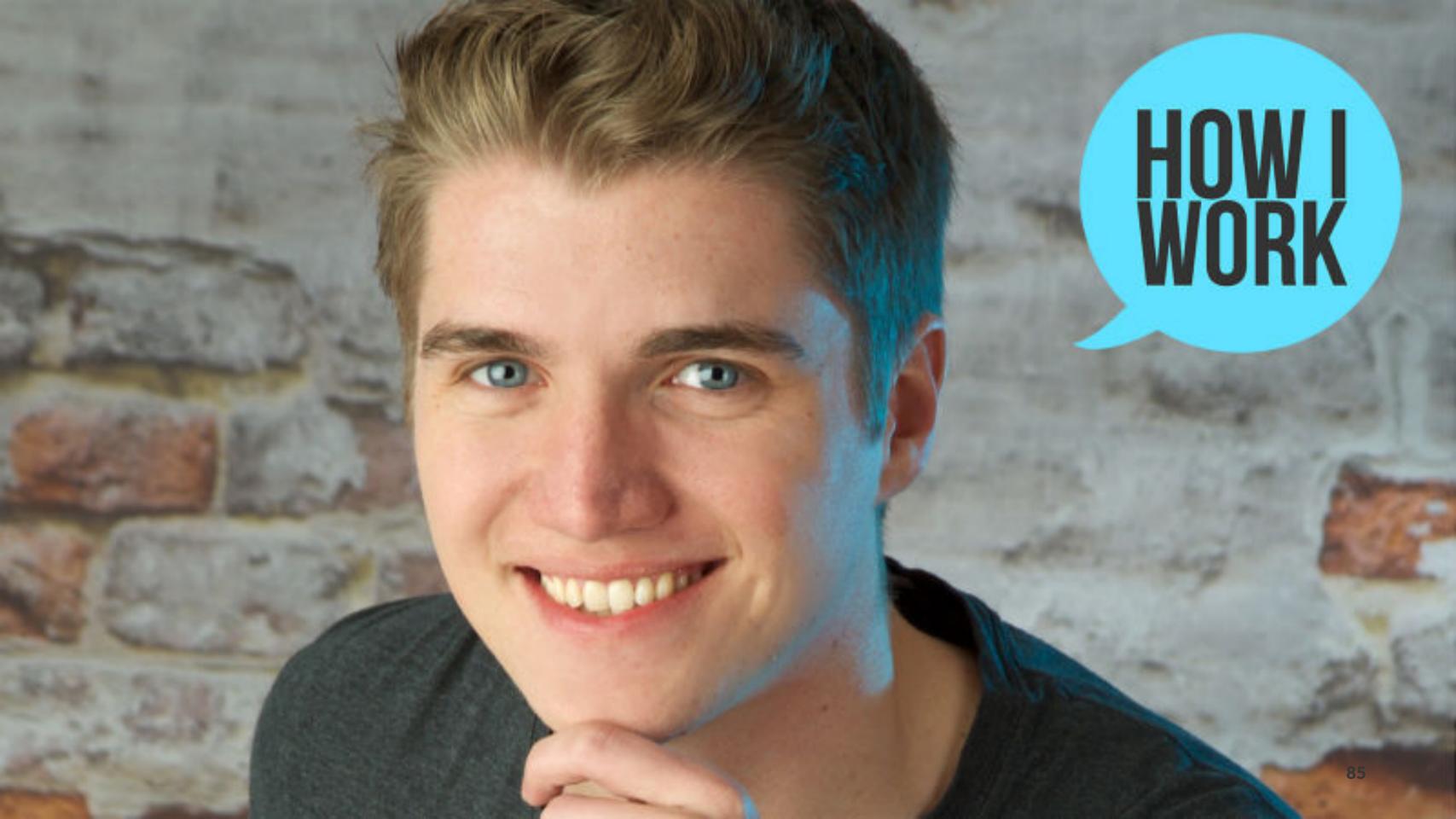

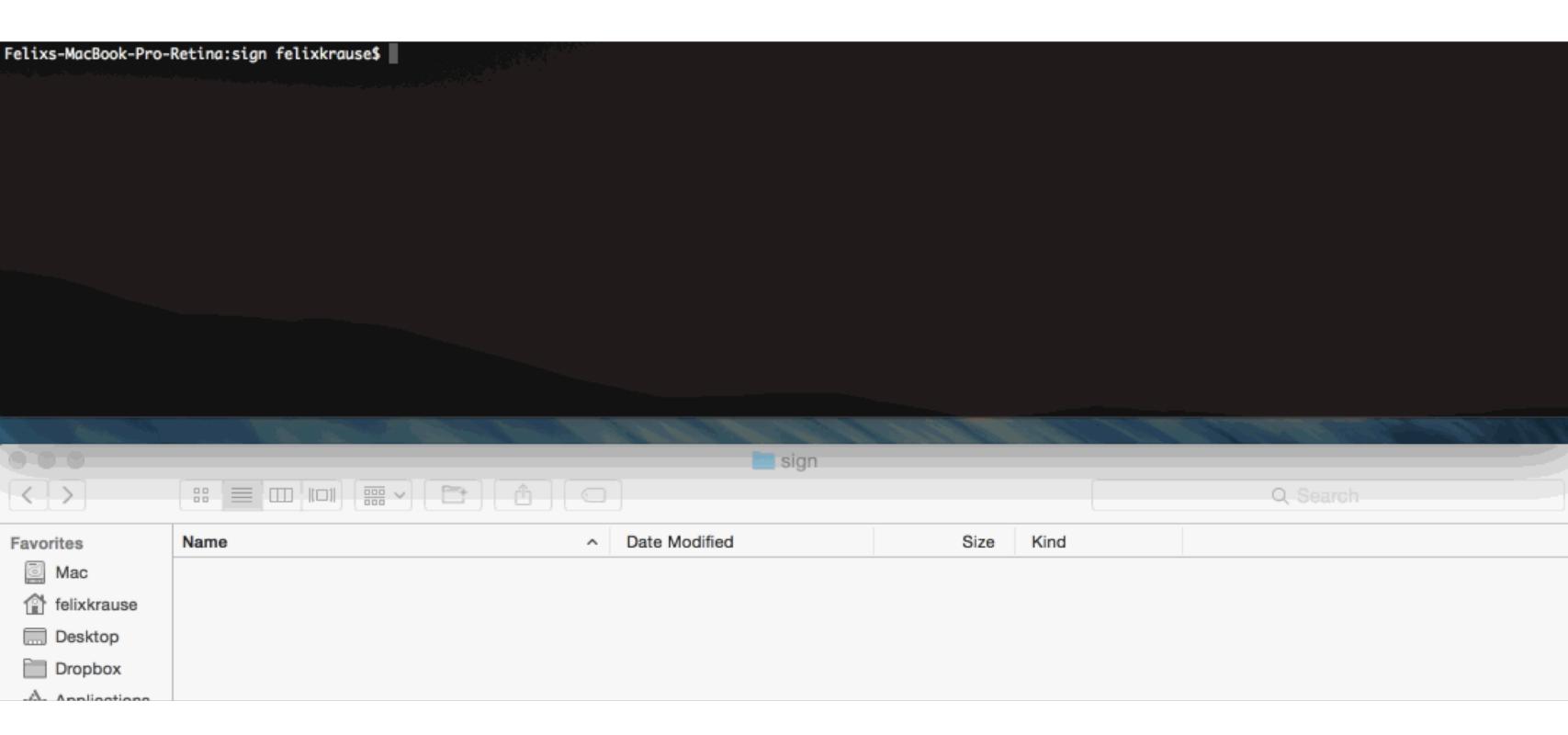

#### Pros

- More than 400 integrations
- 100% open source under the MIT license
- Runs on your machine, it's your app and your data
- Supports iOS, Mac, and Android apps
- Extendable

### When

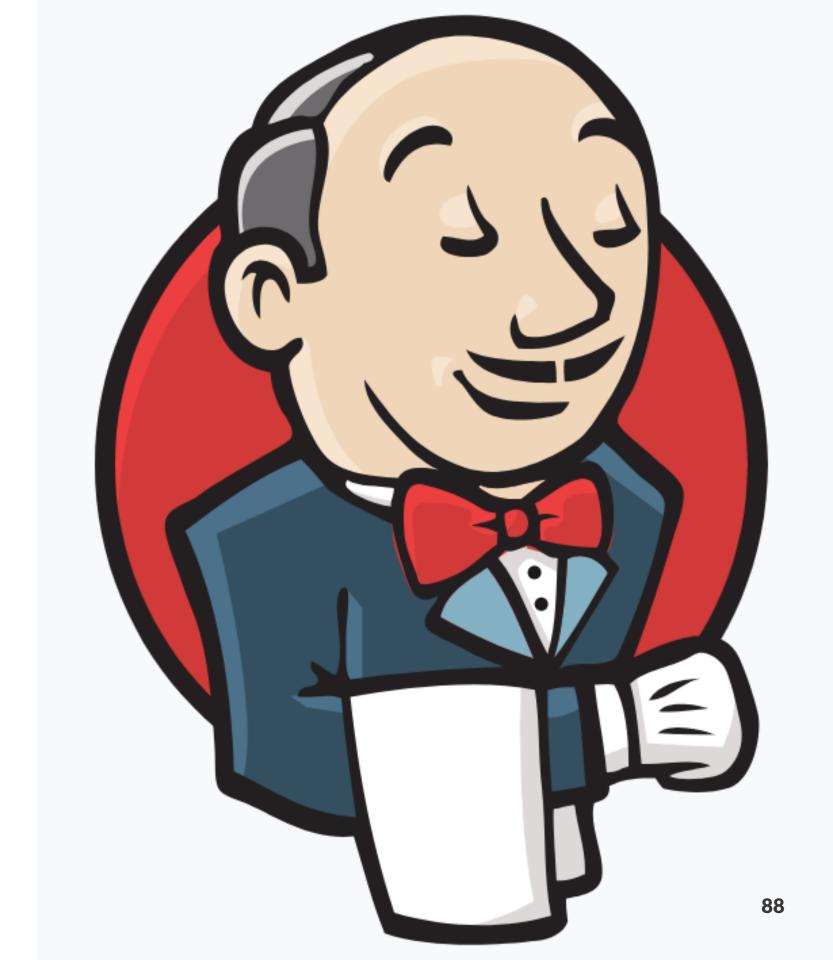

### When

For education purposes and student projects

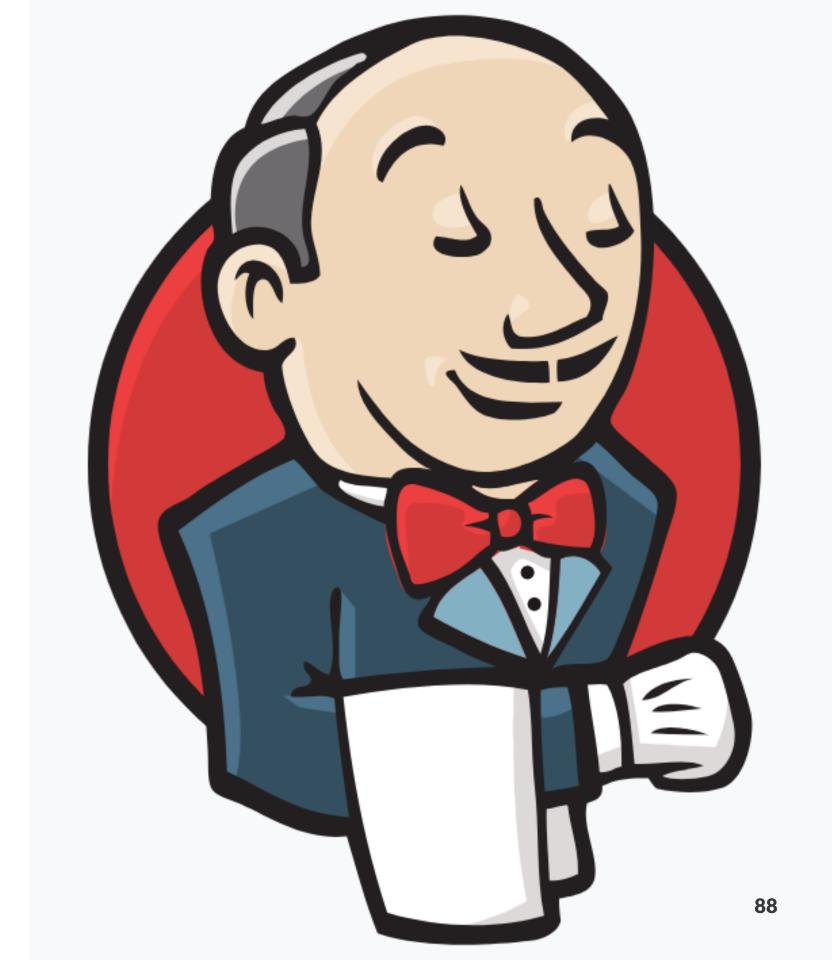

#### When

- For education purposes and student projects
- For companies which already use Jenkins

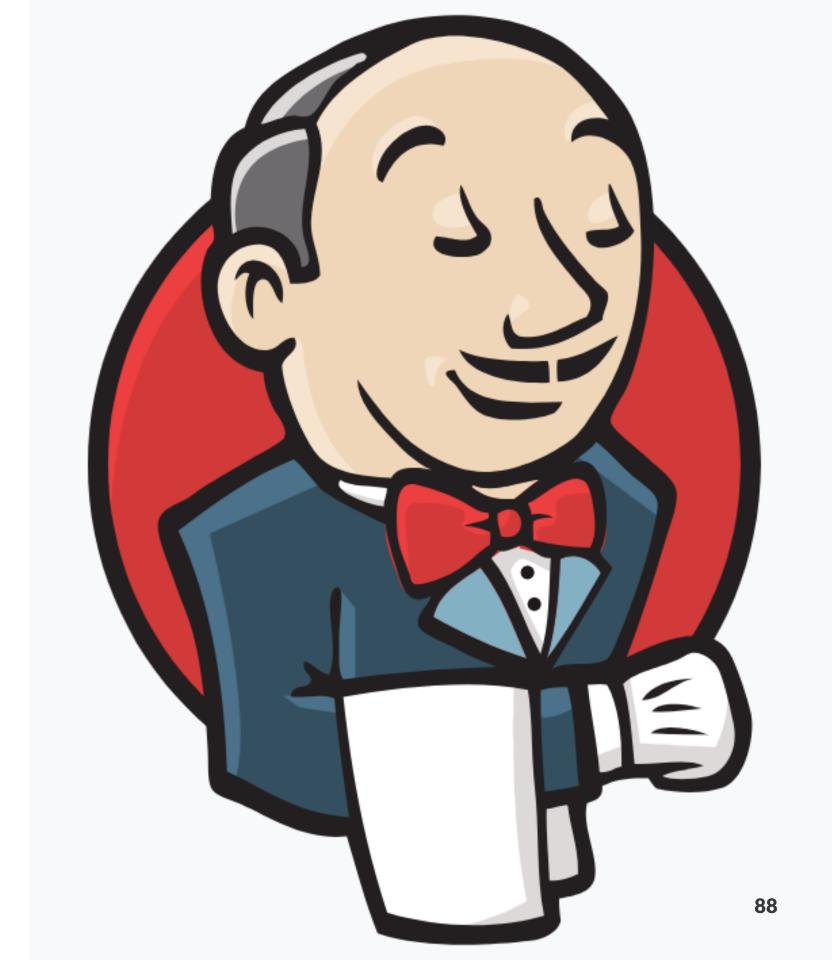

#### When

- For education purposes and student projects
- For companies which already use Jenkins
- For security paranoids(debatable)

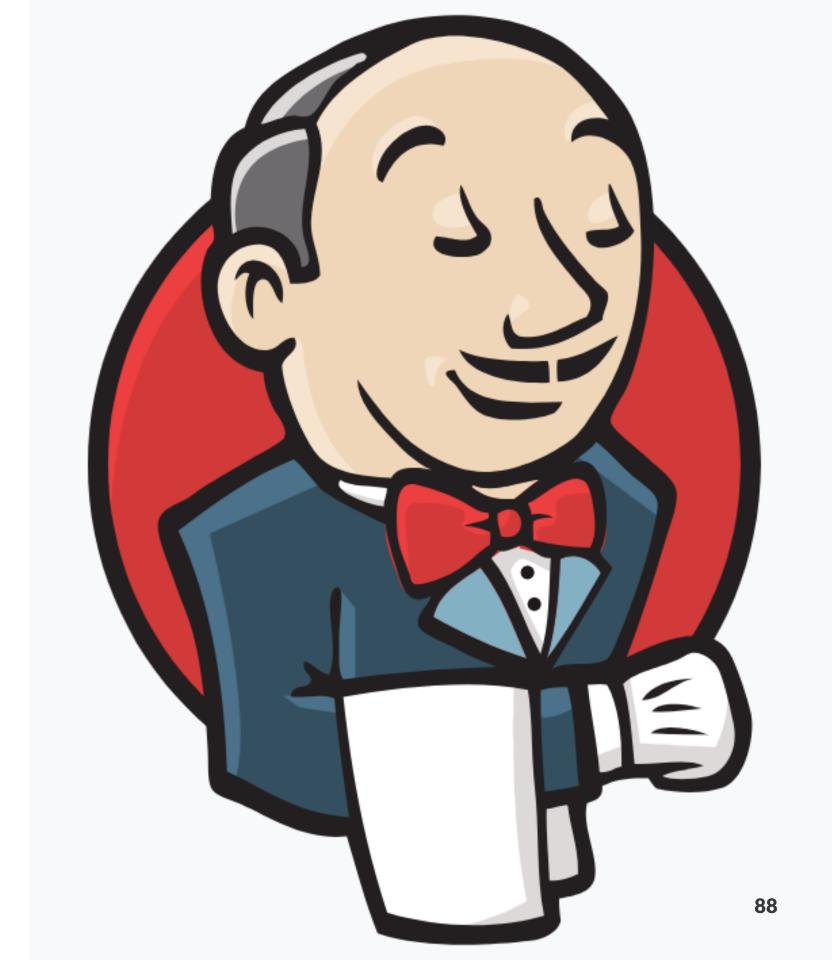

• Solves the containerization issue

- Solves the containerization issue
- Support burden is partially decreased

- Solves the containerization issue
- Support burden is partially decreased
- Unclear how to solve Mac issue

GitLab CI

- GitLab CI
- Circle CI

- GitLab CI
- Circle CI
- Nevercode

- GitLab CI
- Circle CI
- Nevercode
- App Center

- GitLab CI
- Circle CI
- Nevercode
- App Center
- Bitrise

Very basic support(mac machines, xcode, gradle)

- Very basic support(mac machines, xcode, gradle)
- Integration with the parent tool

- Very basic support(mac machines, xcode, gradle)
- Integration with the parent tool
- Yaml editor as an interface

- Very basic support(mac machines, xcode, gradle)
- Integration with the parent tool
- Yaml editor as an interface
- Almost no mobile specific involved

# App Center

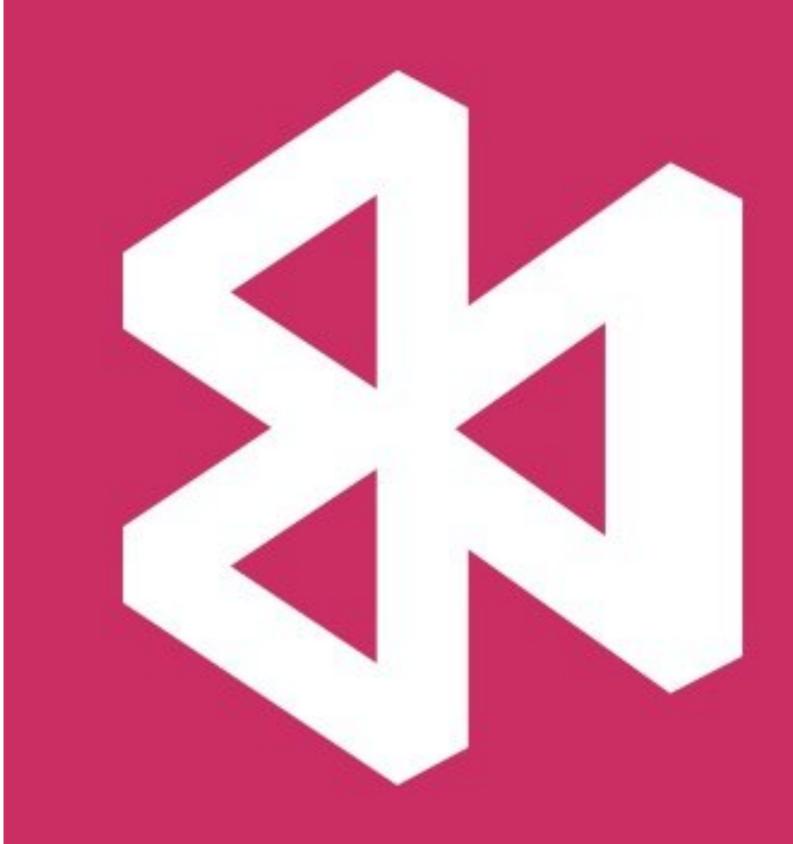

Part of the integrated environment(former TFS)

- Part of the integrated environment(former TFS)
- Distribution destinations GP, TestFlight, Internal

- Part of the integrated environment(former TFS)
- Distribution destinations GP, TestFlight, Internal
- Bitbucket, Github, VSTS, GitLab(!)

- Part of the integrated environment(former TFS)
- Distribution destinations GP, TestFlight, Internal
- Bitbucket, Github, VSTS, GitLab(!)
- Configuration as Code

- Part of the integrated environment(former TFS)
- Distribution destinations GP, TestFlight, Internal
- Bitbucket, Github, VSTS, GitLab(!)
- Configuration as Code
- Mobile Apps as first class citizens

- Part of the integrated environment(former TFS)
- Distribution destinations GP, TestFlight, Internal
- Bitbucket, Github, VSTS, GitLab(!)
- Configuration as Code
- Mobile Apps as first class citizens
- Cloud based

- Part of the integrated environment(former TFS)
- Distribution destinations GP, TestFlight, Internal
- Bitbucket, Github, VSTS, GitLab(!)
- Configuration as Code
- Mobile Apps as first class citizens
- Cloud based
- Allows for Machine Pools(which solves Mac issue)

- Part of the integrated environment(former TFS)
- Distribution destinations GP, TestFlight, Internal
- Bitbucket, Github, VSTS, GitLab(!)
- Configuration as Code
- Mobile Apps as first class citizens
- Cloud based
- Allows for Machine Pools(which solves Mac issue)
- Webhooks

Support for ad-hoc git servers X

- Support for ad-hoc git servers X
- SonarQube Support X

- Support for ad-hoc git servers X
- SonarQube Support X
- Local debug X

# App Center - When

## App Center - When

You already have Azure DevOps/Azure subscription

### App Center - When

- You already have Azure DevOps/Azure subscription
- You're hosted in Bitbucket/Github

## App Center - When

- You already have Azure DevOps/Azure subscription
- You're hosted in Bitbucket/Github
- You only want apps distribution solution

# 10 NEVERCODE

Mobile Centric CI/CD

- Mobile Centric CI/CD
- Distribution destinations App Store Connect, Google Play, HockeyApp, Crashlytics, TestFairy

- Mobile Centric CI/CD
- Distribution destinations App Store Connect, Google Play, HockeyApp, Crashlytics, TestFairy
- Bitbucket, GitHub or GitLab

- Mobile Centric CI/CD
- Distribution destinations App Store Connect, Google Play, HockeyApp, Crashlytics, TestFairy
- Bitbucket, GitHub or GitLab
- Cloud based

- Mobile Centric CI/CD
- Distribution destinations App Store Connect, Google Play, HockeyApp, Crashlytics, TestFairy
- Bitbucket, GitHub or GitLab
- Cloud based
- Mobile Apps as first class citizens

- Mobile Centric CI/CD
- Distribution destinations App Store Connect, Google Play, HockeyApp, Crashlytics, TestFairy
- Bitbucket, GitHub or GitLab
- Cloud based
- Mobile Apps as first class citizens
- Webhooks

Configuration as Code X

- Configuration as Code X
- Pricy X

# Nevercode - When

## Nevercode - When

Flutter apps

Mobile Centric CI/CD

- Mobile Centric CI/CD
- Distribution destinations GP, TestFlight, TestFairy, App Center, Whatever

- Mobile Centric CI/CD
- Distribution destinations GP, TestFlight, TestFairy, App Center, Whatever
- Bitbucket, Github, Custom

- Mobile Centric CI/CD
- Distribution destinations GP, TestFlight, TestFairy, App Center, Whatever
- Bitbucket, Github, Custom
- Configuration as Code

- Mobile Centric CI/CD
- Distribution destinations GP, TestFlight, TestFairy, App Center, Whatever
- Bitbucket, Github, Custom
- Configuration as Code
- Mobile Apps as first class citizens

- Mobile Centric CI/CD
- Distribution destinations GP, TestFlight, TestFairy, App Center, Whatever
- Bitbucket, Github, Custom
- Configuration as Code
- Mobile Apps as first class citizens
- Cloud based

- Mobile Centric CI/CD
- Distribution destinations GP, TestFlight, TestFairy, App Center, Whatever
- Bitbucket, Github, Custom
- Configuration as Code
- Mobile Apps as first class citizens
- Cloud based
- Webhooks

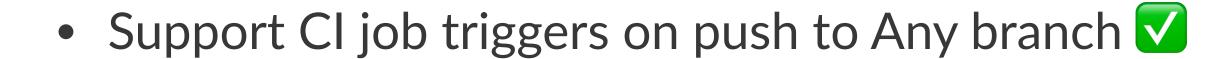

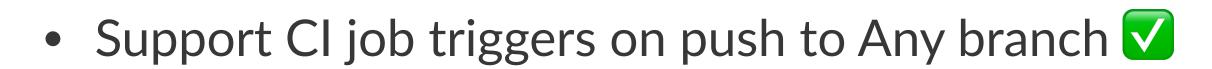

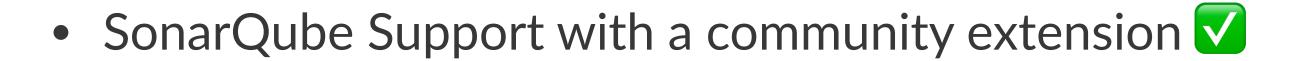

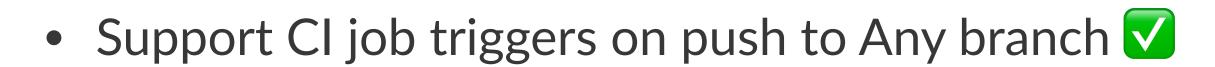

- SonarQube Support with a community extension
- Local debug -

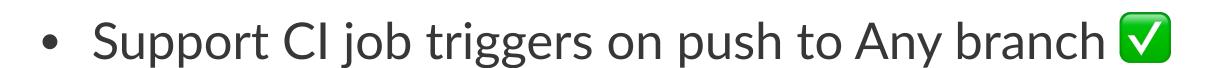

- SonarQube Support with a community extension
- Local debug -
- Open source

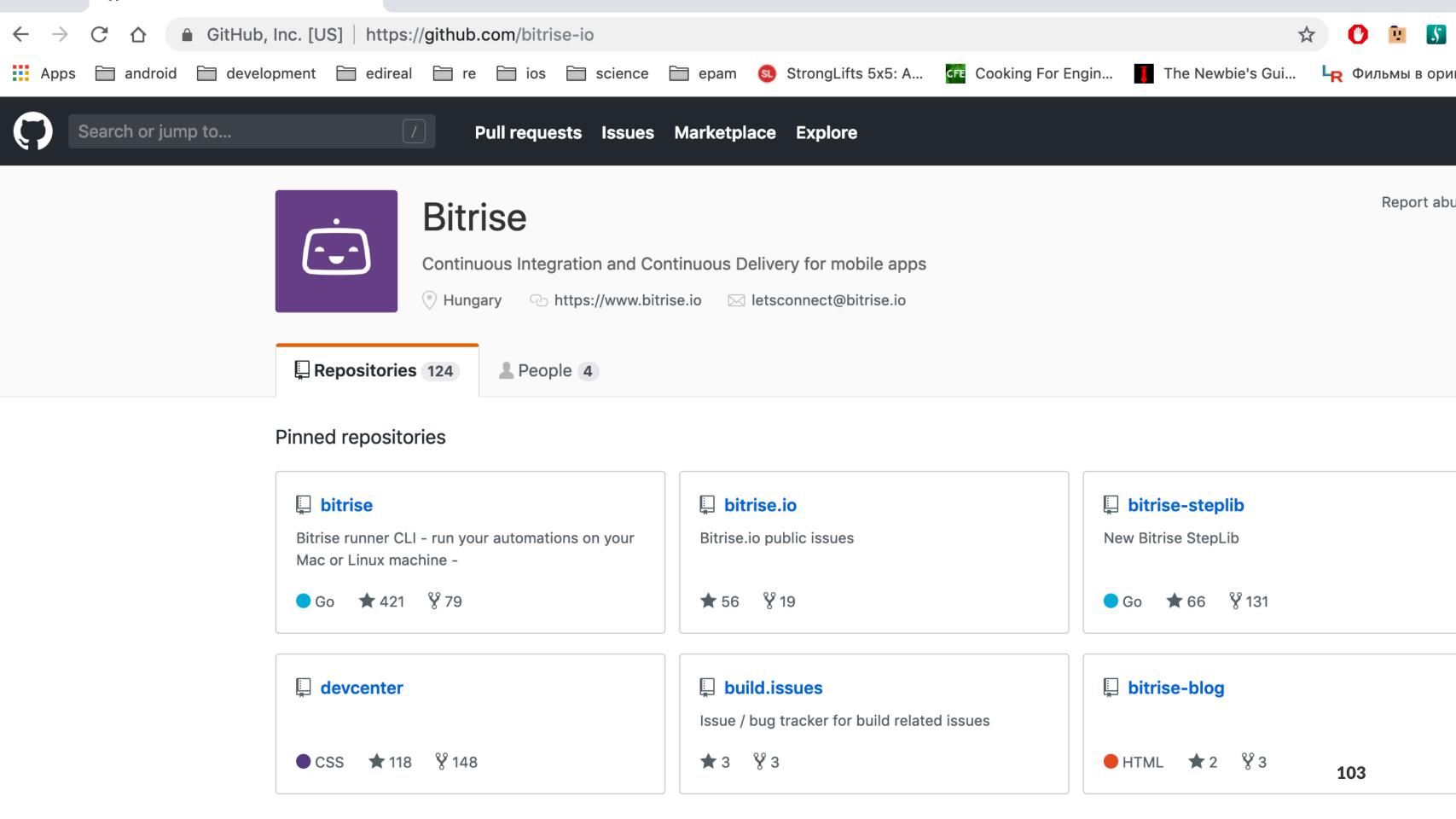

Rather slow X

- Rather slow X
- No Flutter support(yet) X

- Rather slow X
- No Flutter support(yet) X
- Flutter support(already)

# Services Comparison

| App Center                | Nevercode            | Bitrise                        |
|---------------------------|----------------------|--------------------------------|
| Simplicity <a></a>        | Flutter              | Flexible <a></a>               |
| Device Cloud              | Build cache <a></a>  | Build cache <a></a>            |
| Crash Reporting           | No Xamarin 🗙         | Different inf. stacks <a>V</a> |
| Difficult customization > | No conf as service X | Open Source V                  |
|                           | Funny jokes          | Slow X                         |

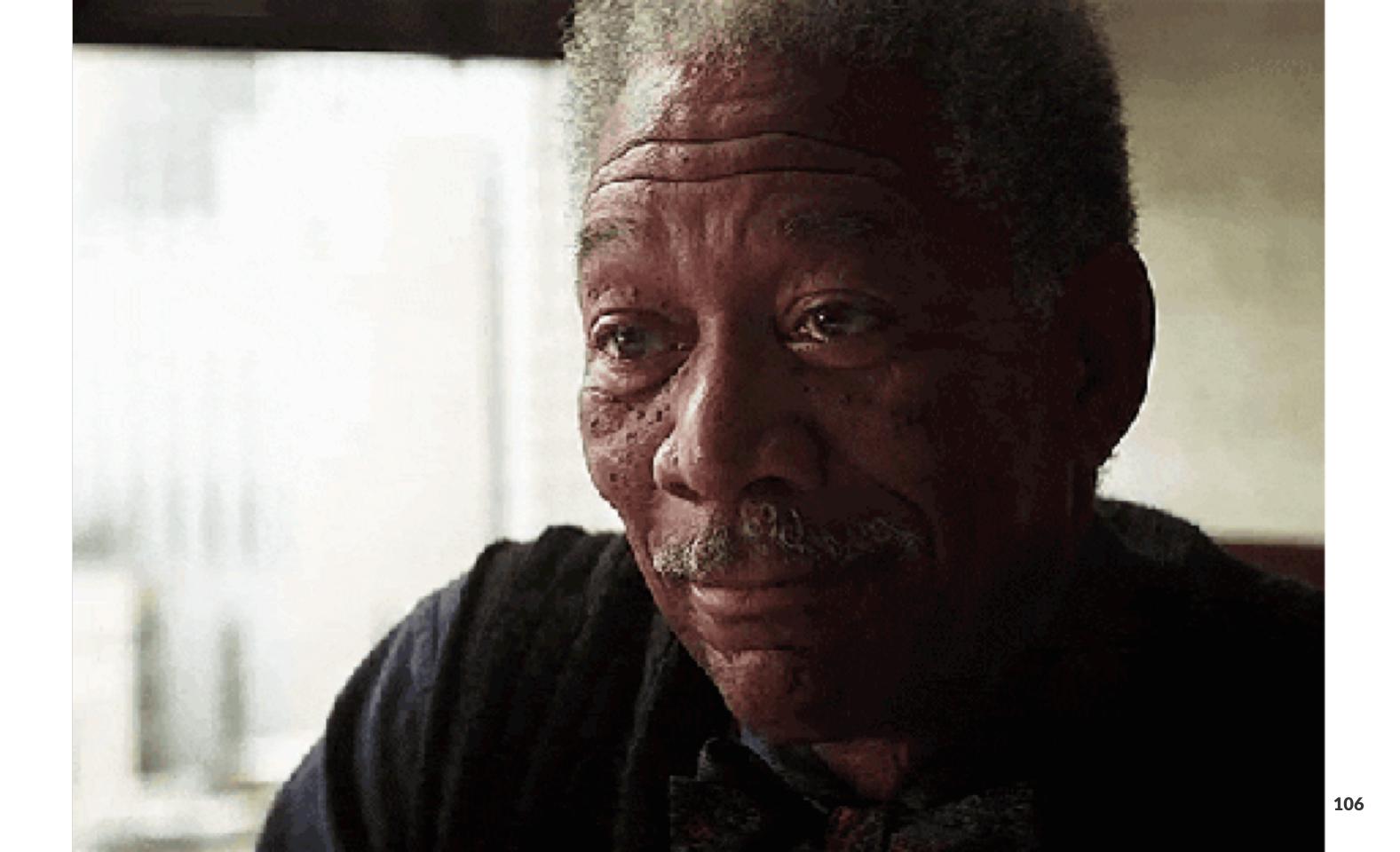

# DevOps Practices

- Secured process
- Continuous integration
- Continuous delivery
- Frequent releases(Canary/BG deployments)
- Automated testing
- Monitoring
- Automated rollback X

Mobile is a serious business requiring automation

- Mobile is a serious business requiring automation
- There are some caveats and issues which are overcomeable

- Mobile is a serious business requiring automation
- There are some caveats and issues which are overcomeable
- Except rollbacks

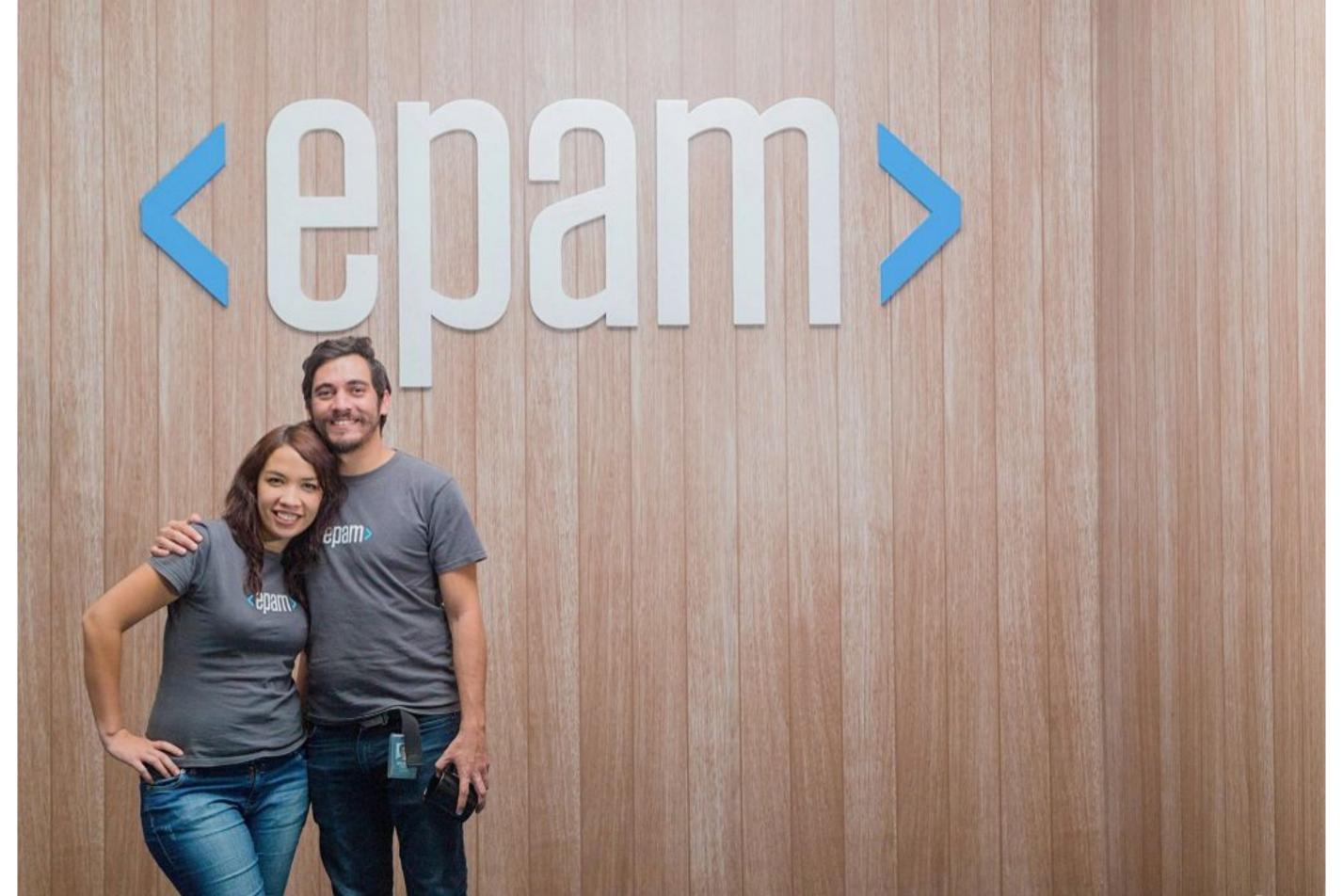

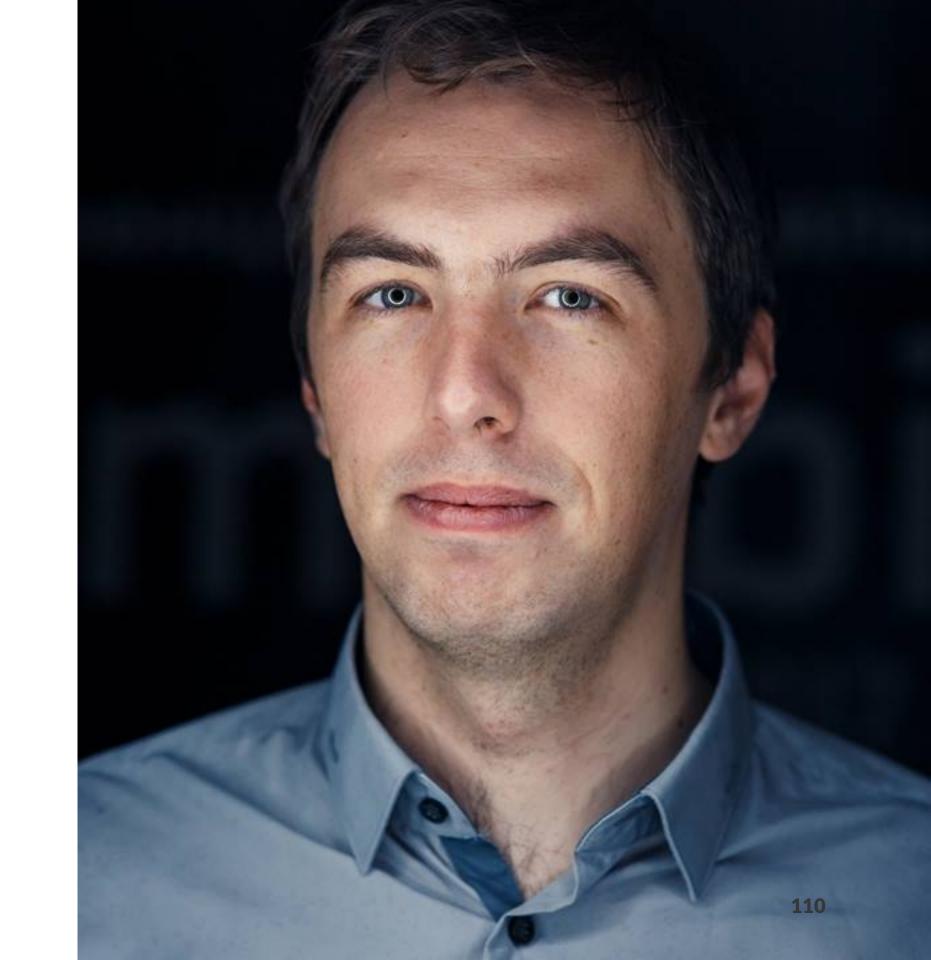

• Twitter, telegram: @vvsevolodovich

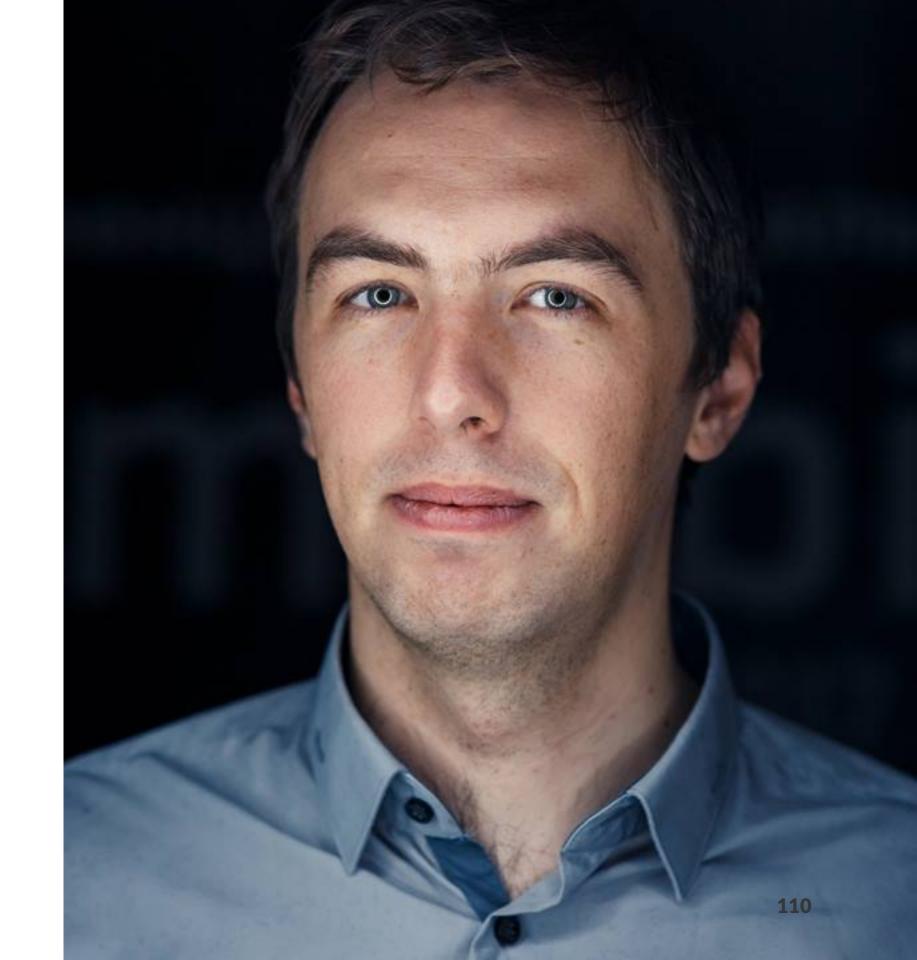

- Twitter, telegram: @vvsevolodovich
- Talks: http://speakerdeck.com/vlivanov

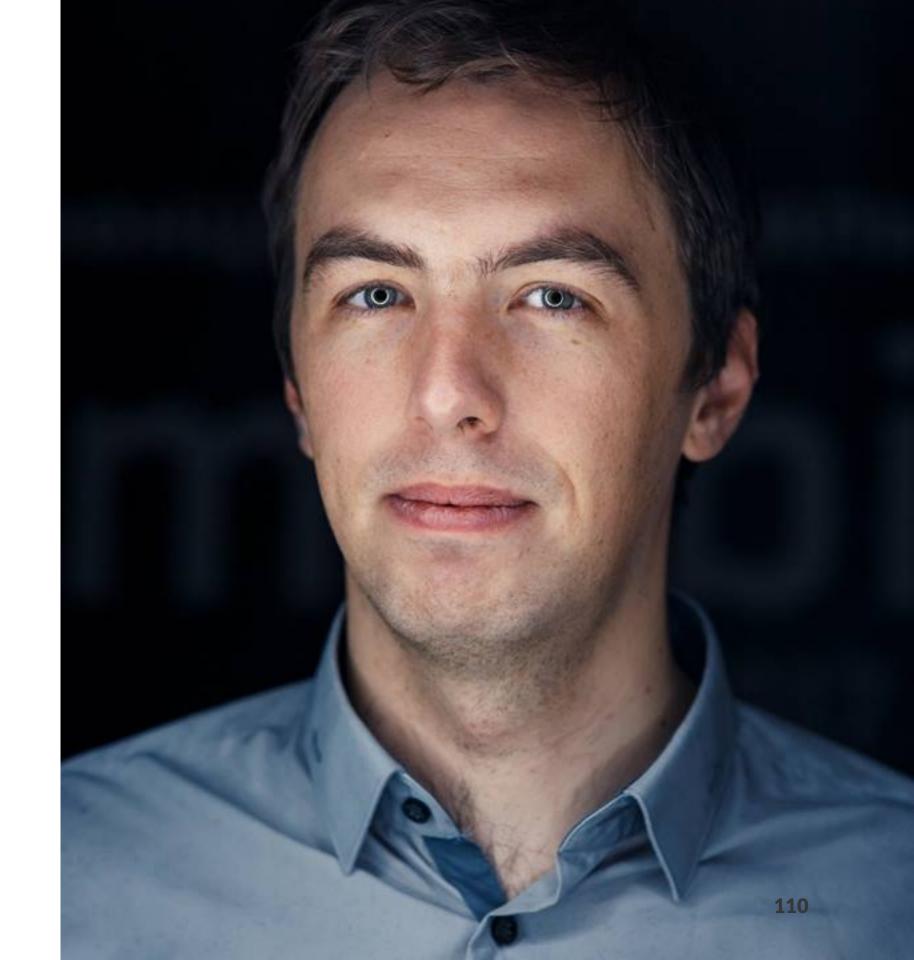

- Twitter, telegram: @vvsevolodovich
- Talks: http://speakerdeck.com/vlivanov
- Email: Vladimir\_Ivanov4@epam.com

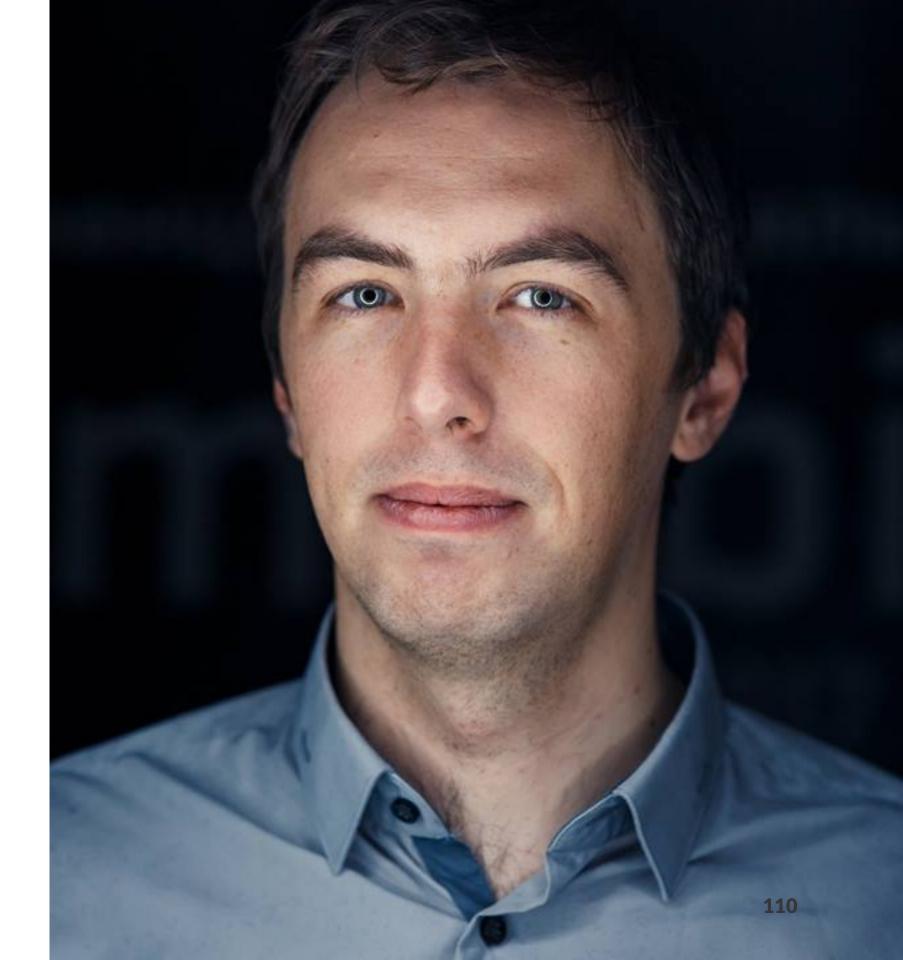

- Twitter, telegram: @vvsevolodovich
- Talks: http://speakerdeck.com/vlivanov
- Email: Vladimir\_Ivanov4@epam.com
- https://mobiusconf.com/

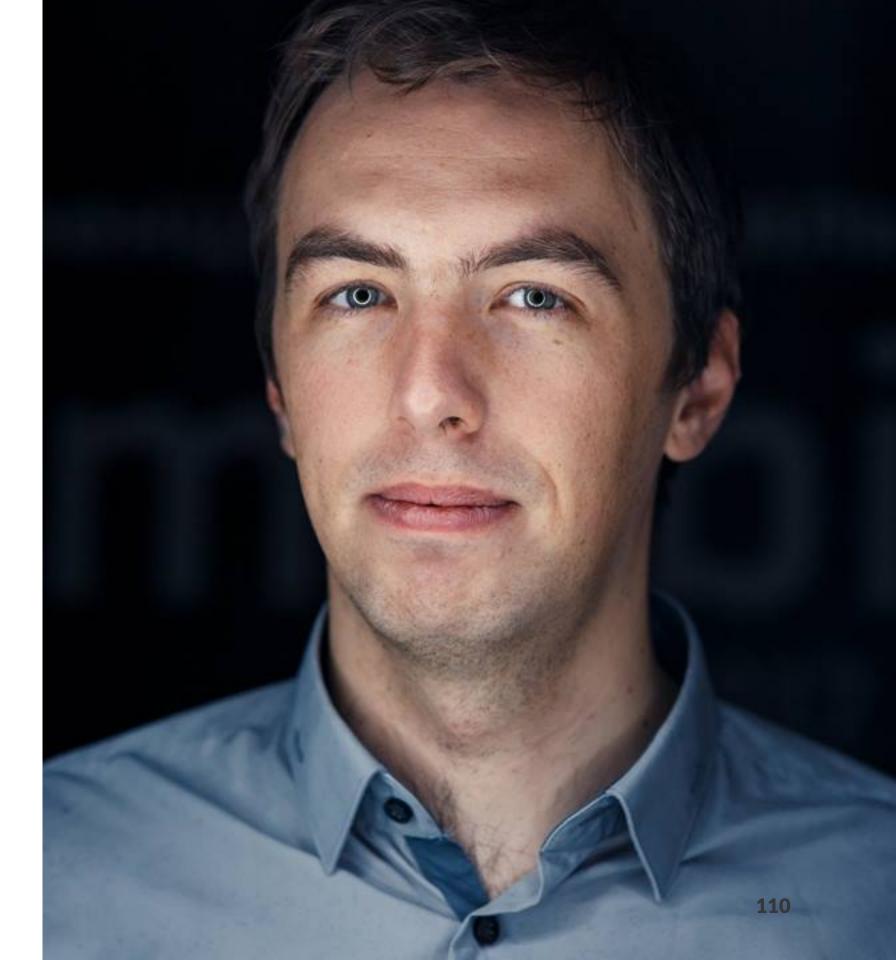